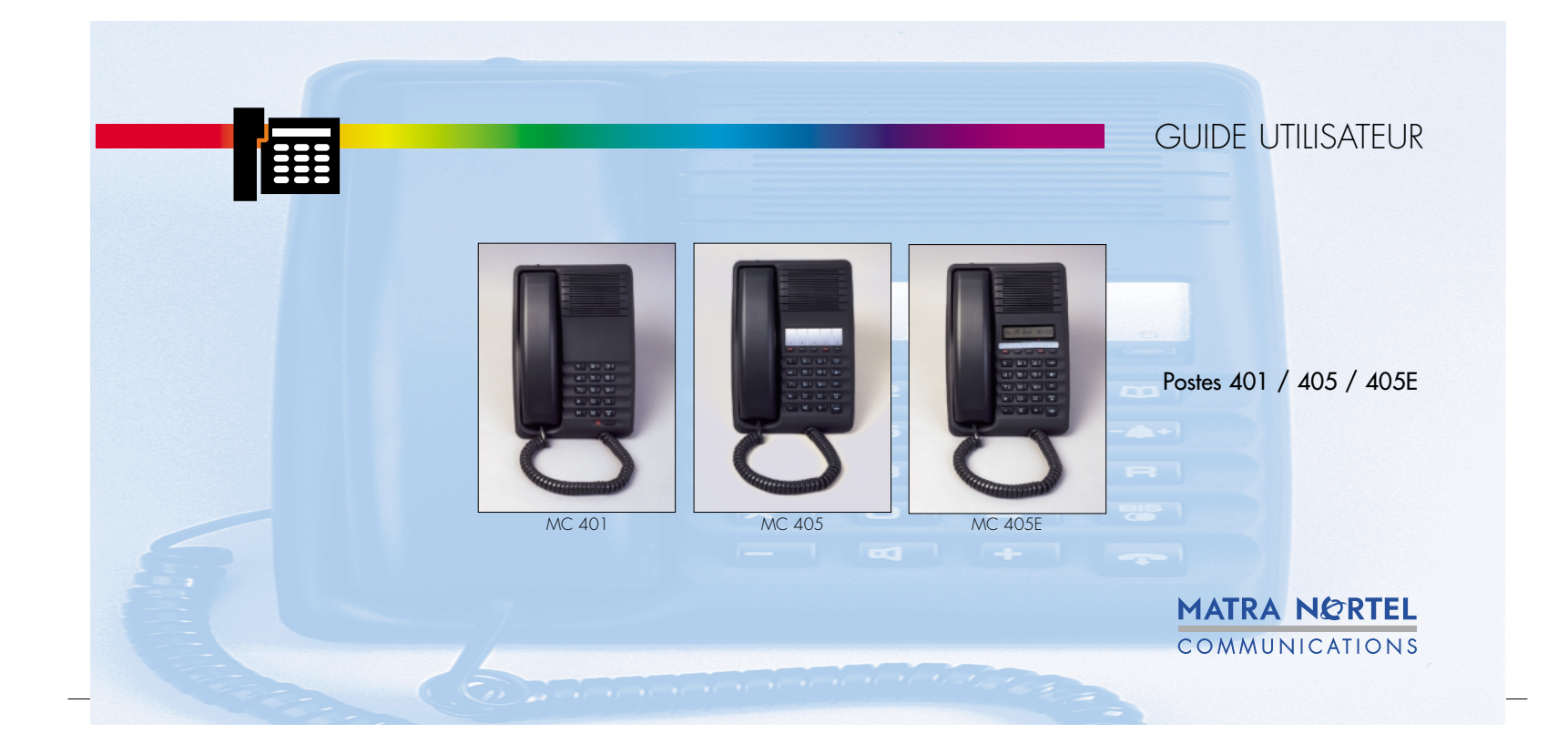

**Sommaire**

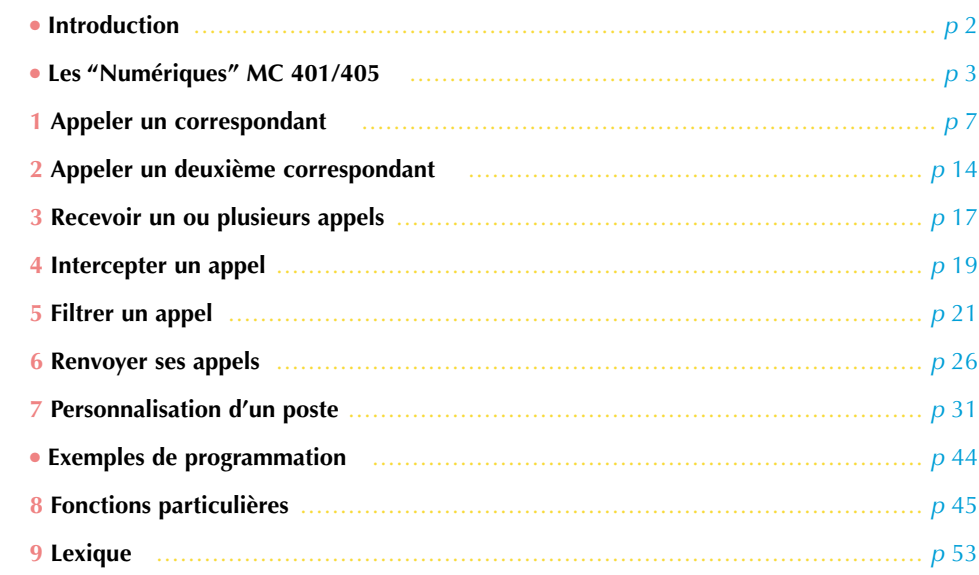

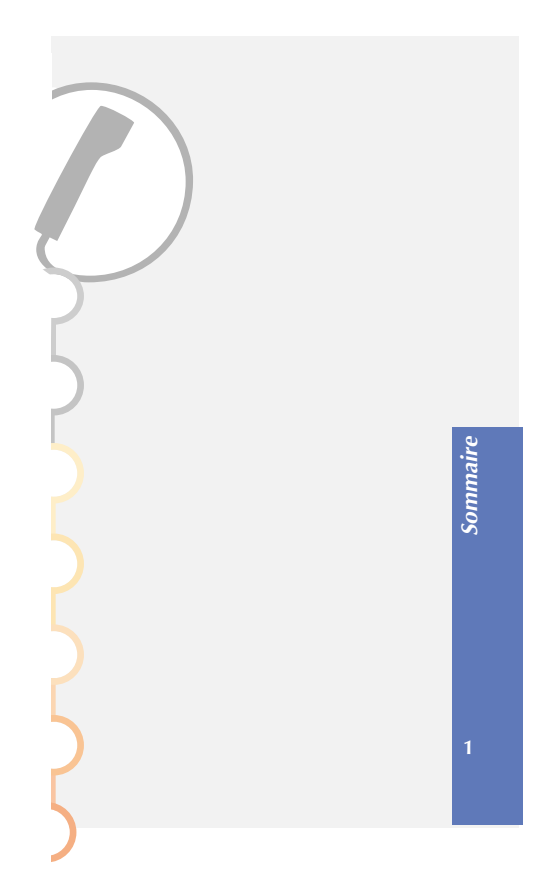

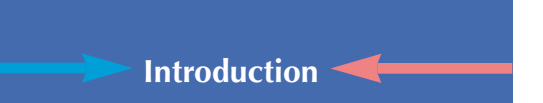

Prenez-en connaissance tranquillement en prévoyant un peu de temps.<br>Lorsque vous maîtriserez vos manipulations les plus courantes... tout sera joué.

Rien n'est difficile, ni incompréhensible, il vous suffit de lire et de suivre les instructions.

Vous découvrirez alors la rapidité, le gain de temps et ne pourrez plus vous passer de ce poste, totalement adapté à vos besoins.

**Alors... suivez le guide !**

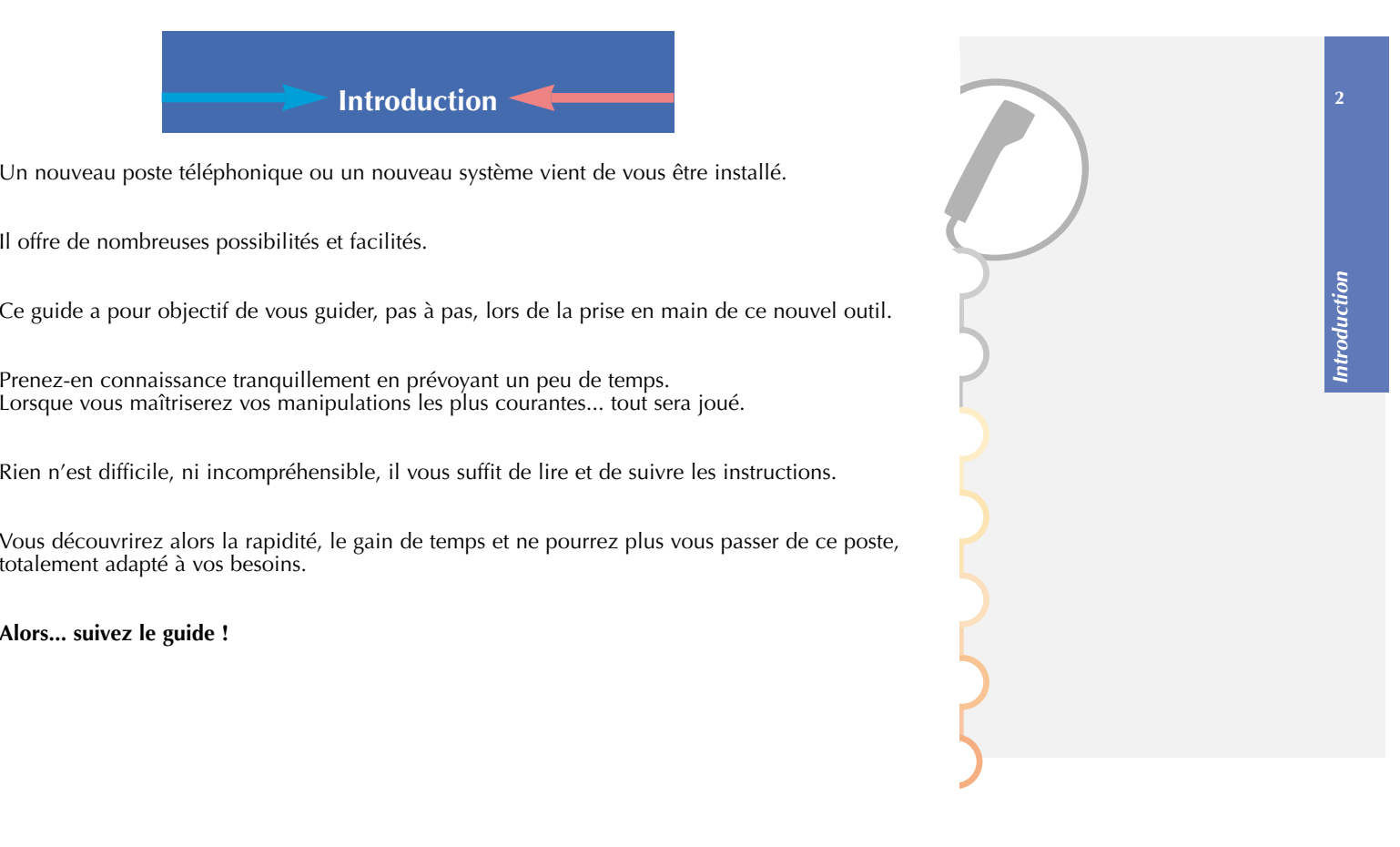

## **Les "Numériques" MC 401/405**

## **Une technologie de pointe pour un plus grand confort d'utilisation**

Le téléphone est un outil essentiel de votre efficacité quotidienne.

Vous souhaitez disposer d'un outil à la fois complet et performant, mais aussi, simple et rapide d'utilisation.

Aussi MATRA NORTEL COMMUNICATIONS a-t-il conçu cette gamme de terminaux pour les salariés, cadres ou responsables d'entreprises qui utilisent fréquemment leur téléphone et ont donc besoin de nombreuses fonctions téléphoniques préprogrammées (appel d'un numéro, renvoi, interception d'appel, visualisation de l'état d'un poste, génération de codes en fréquence vocale, configuration du poste en multitouches ou multilignes...).

**Nous vous félicitons pour votre choix.**

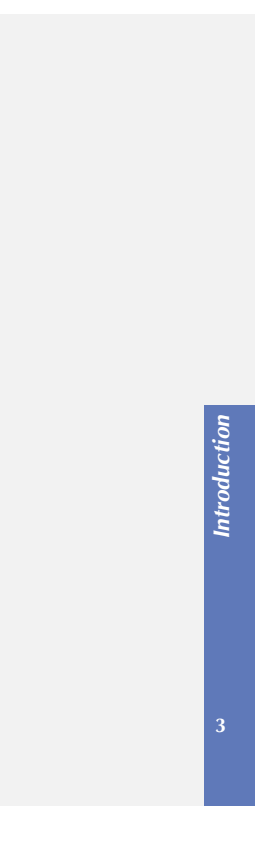

Les "Numériques" MC 401/405

#### **Communiquez simplement**

Vous avez besoin de faire écouter à un de vos collaborateurs votre communication ? Rien de plus simple :

## **vous appuyez sur la touche (sur les postes 405)**

Pour répondre à vos besoins de communication courants, les MC 401/405 vous proposent respectivement 1 et 5 touches personnalisables (accès direct aux correspondants et fonctions téléphoniques que vous utilisez le plus souvent).

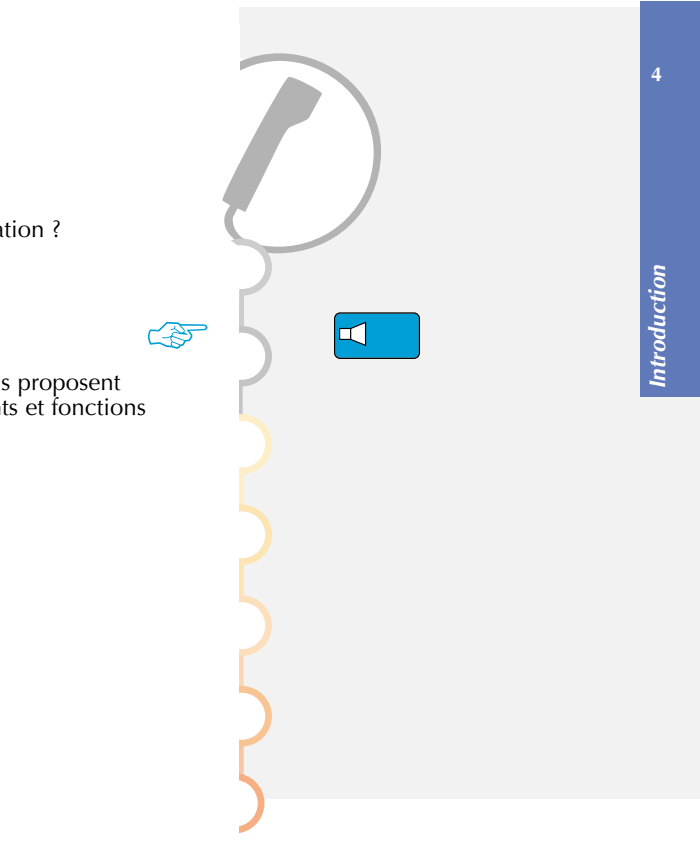

#### **Apprenez à utiliser votre téléphone**

Vous trouverez dans ce manuel, les manipulations pour accéder aux principales fonctions de votre terminal :

- appeler un correspondant par son numéro, qu'il soit interne *(voir 1.1.)* ou externe *(voir 1.2.)* à l'entreprise,
- appeler un correspondant (interne ou externe) par répétition du dernier numéro composé *(voir 1.3.1.)* ou par une touche programmée *(voir 1.3.2.)* ou par son n° abrégé dans votre répertoire *(voir 1.3.3.)*,
- appeler un 2<sup>e</sup> correspondant pendant que vous êtes en communication *(voir 2.1.)*, puis reprendre le 1er *(voir 2.2.)* ou passer alternativement de l'un à l'autre *(voir 2.3.)* ou communiquer en même temps avec les 2 *(voir 2.4.)* ou transférer la communication entre les 2 correspondants *(voir 2.5.)*,
- recevoir un appel *(voir 3.1.)* ou plusieurs et passer de l'un à l'autre *(voir 3.2.)*,
- intercepter un appel, qu'il vienne de la sonnerie générale *(voir 4.1.)* ou d'un poste appartenant ou non à votre groupe d'interception *(voir 4.3. et 4.2.)*,

## **Les "Num ériques " MC 401/405**

- filtrer un appel entre deux postes : Directeur et Secrétaire *(voir 5.1. et 5.2.)* ou l'annuler *(voir 5.3.)*,
- renvoyer vos appels sur un autre poste *(voir 6.1.)*, soit immédiatement ou après quelques sonneries sur non réponse ou sur occupation ou renvoyer vos appels sur messagerie vocale *(voir 6.2.)* ou annuler les renvois *(voir 6.4.)*,
- personnaliser votre poste en programmant : des numéros abrégés dans votre répertoire *(voir 7.1.)* ou un rendez-vous *(voir 7.2.)* ou un code personnel de verrouillage *(voir 7.3.)* ou une interdiction d'appels extérieurs *(voir 7.4.)* ou plus de réception d'appels (ne pas déranger) *(voir 7.5.)* ou la protection de votre ligne pendant une transmission de données *(voir 7.6.)* ou des touches ou services *(voir 7.7.)*.

#### **Remarque :**

**Attention : ce guide n'est pas exhaustif, il ne présente que les possibilités les plus courantes du produit.**

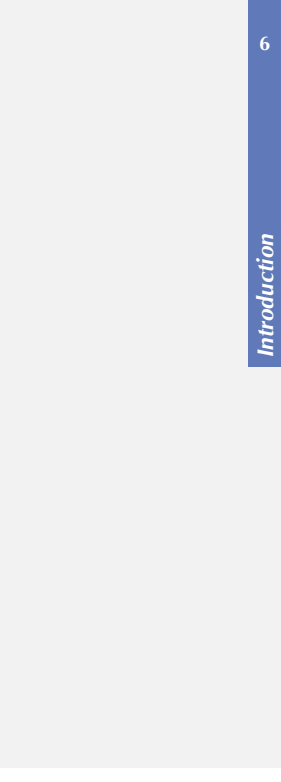

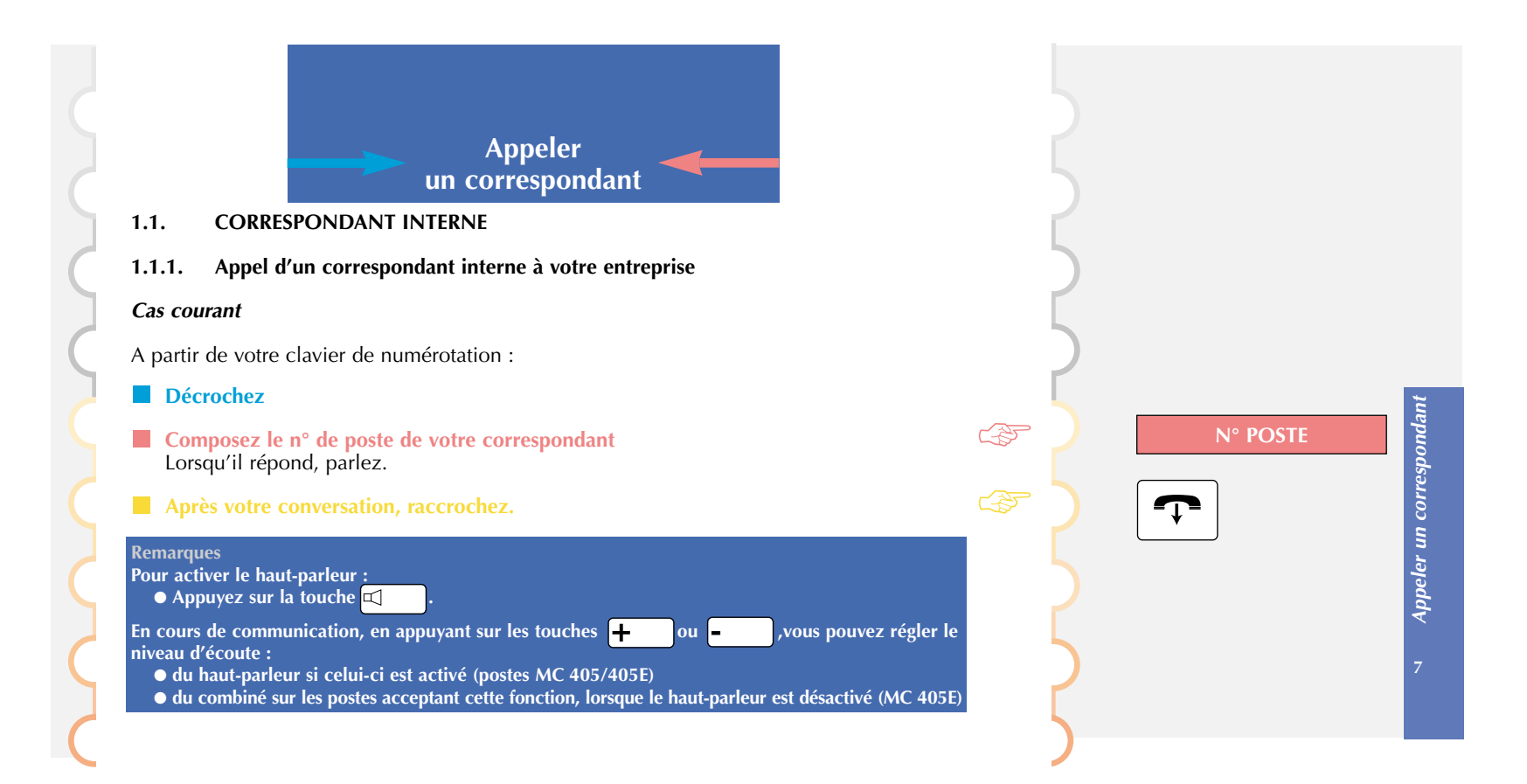

**Appeler un correspondant**

## **Décrochez**

- **Composez le code** Lorsqu'il répond, parlez.
- **En fin de conversation, raccrochez.**

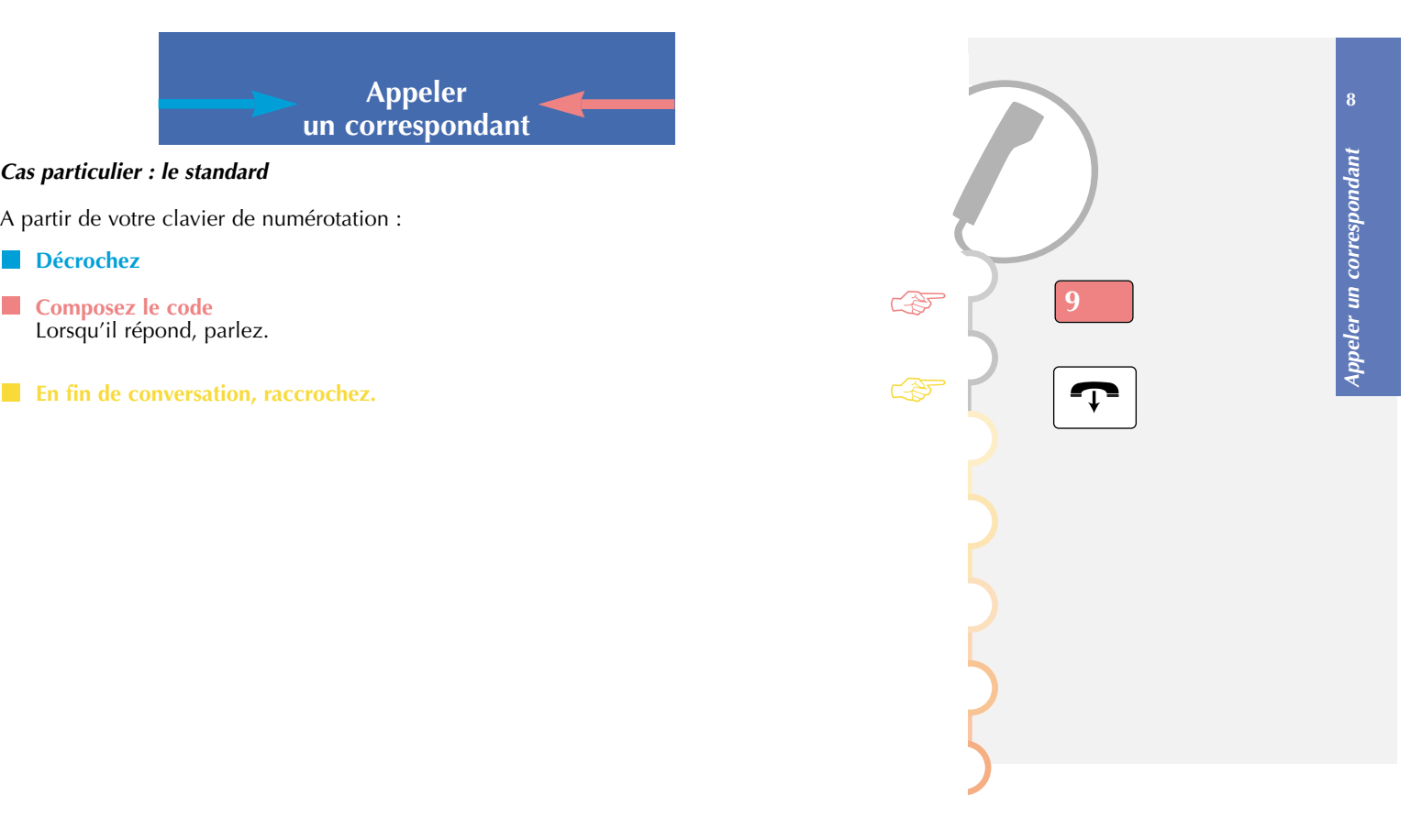

## **1.1.2. Si le poste du correspondant interne que vous appelez est occupé**

#### *Rappel automatique*

Votre correspondant est en ligne, vous pouvez demander un rappel automatique de votre poste. Pour cela :

#### **Appuyez sur la touche**

**puis sur la touche**  $\mathbb{R}^n$ Vous entendez un bip, signalant que votre action a été validée.

#### **Raccrochez.**

Dès que la ligne de votre correspondant "en rappel" est libre, votre téléphone sonne. Puis, dès que vous décrochez votre combiné, le téléphone de votre correspondant "en rappel" sonne aussi.

La communication s'établit alors entre les deux postes.

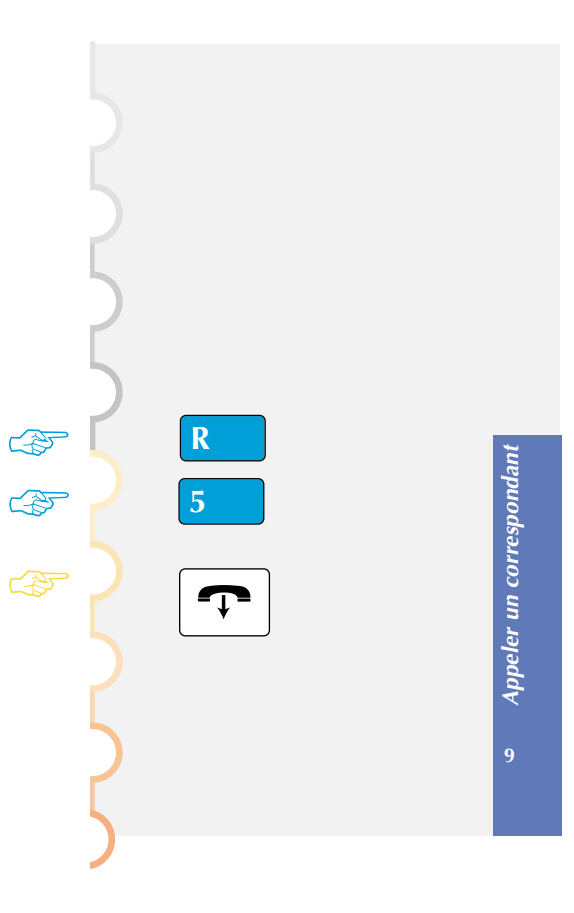

**1.2. CORRESPONDANT EXTERNE 1.2.1. Appel d'un correspondant externe à votre entreprise** *Cas courant*  A partir de votre clavier de numérotation : **Décrochez Composez le code d'accès à l'extérieur puis, le n° complet de votre correspondant** Lorsqu'il répond, parlez. **En fin de communication, raccrochez. 1.2.2. Si le poste du correspondant externe que vous appelez est occupé ou ne répond pas** *Stockage du n° de votre correspondant* Votre correspondant extérieur est en ligne, vous pouvez enregistrer provisoirement son n° pour essayer de le rappeler ultérieurement. **Appeler un correspondant** ☞☞**0**

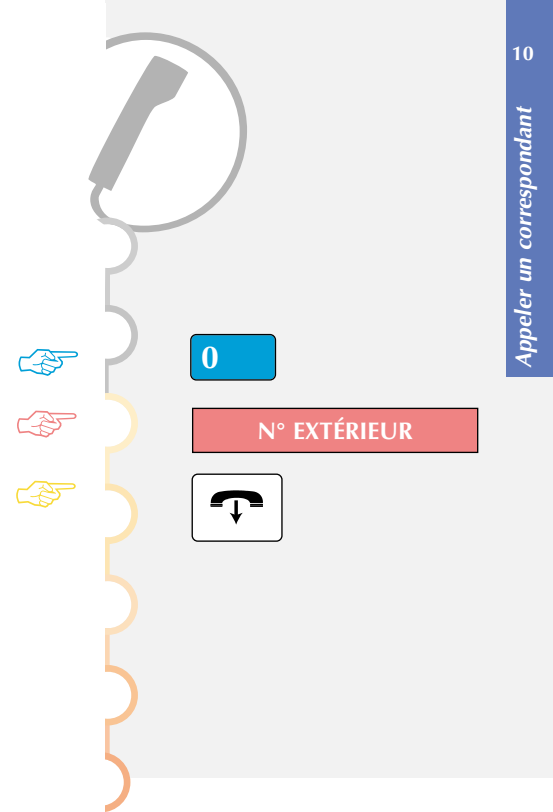

## Pour cela :

#### **Raccrochez**

#### **Appuyez sur les touches**

Le n° de votre correspondant est alors mémorisé, et vous pourrez le rappeler un peu plus tard (même si ce n'est pas le dernier numéro composé).

Pour cela :

## **Appuyez sur les touches**

### *Annulation du stockage*

Pour annuler votre stockage :

#### **Appuyez sur les touches**

# **Raccrochez.**<br>Le numéro n'est plus mémorisé.

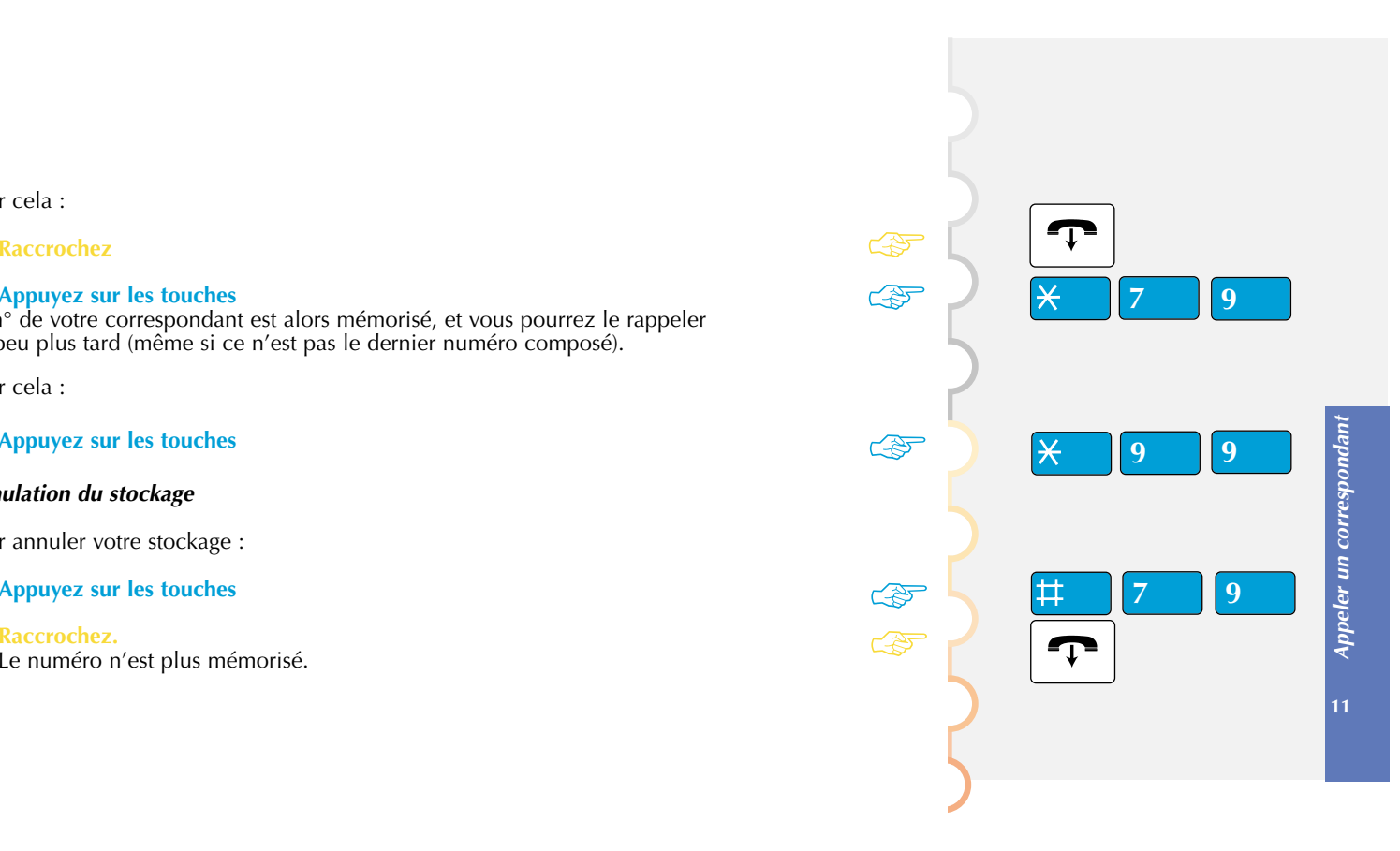

**Appeler 12 un correspondant** Appeler un correspondant *Appeler un correspondant* **1.3. POUR TOUS LES CORRESPONDANTS 1.3.1. Répétition du dernier numéro composé** Pour rappeler le dernier numéro composé : **Décrochez BIS**☞**Appuyez sur la touche** Lorsque votre correspondant répond, parlez. **En fin de communication, raccrochez. 1.3.2. Appel d'un correspondant par une touche personnalisable** Le numéro de votre correspondant peut être mémorisé au niveau d'une touche personnalisable. Pour établir une communication avec votre correspondant : **Décrochez Appuyez directement sur cette touche programmée**  ☞*(cf. paragraphe 7.7. sur la programmation des touches personnalisables).* Le voyant rouge situé sur la touche s'allume alors. Lorsqu'il répond, parlez. ☞**En fin de communication, raccrochez.** 

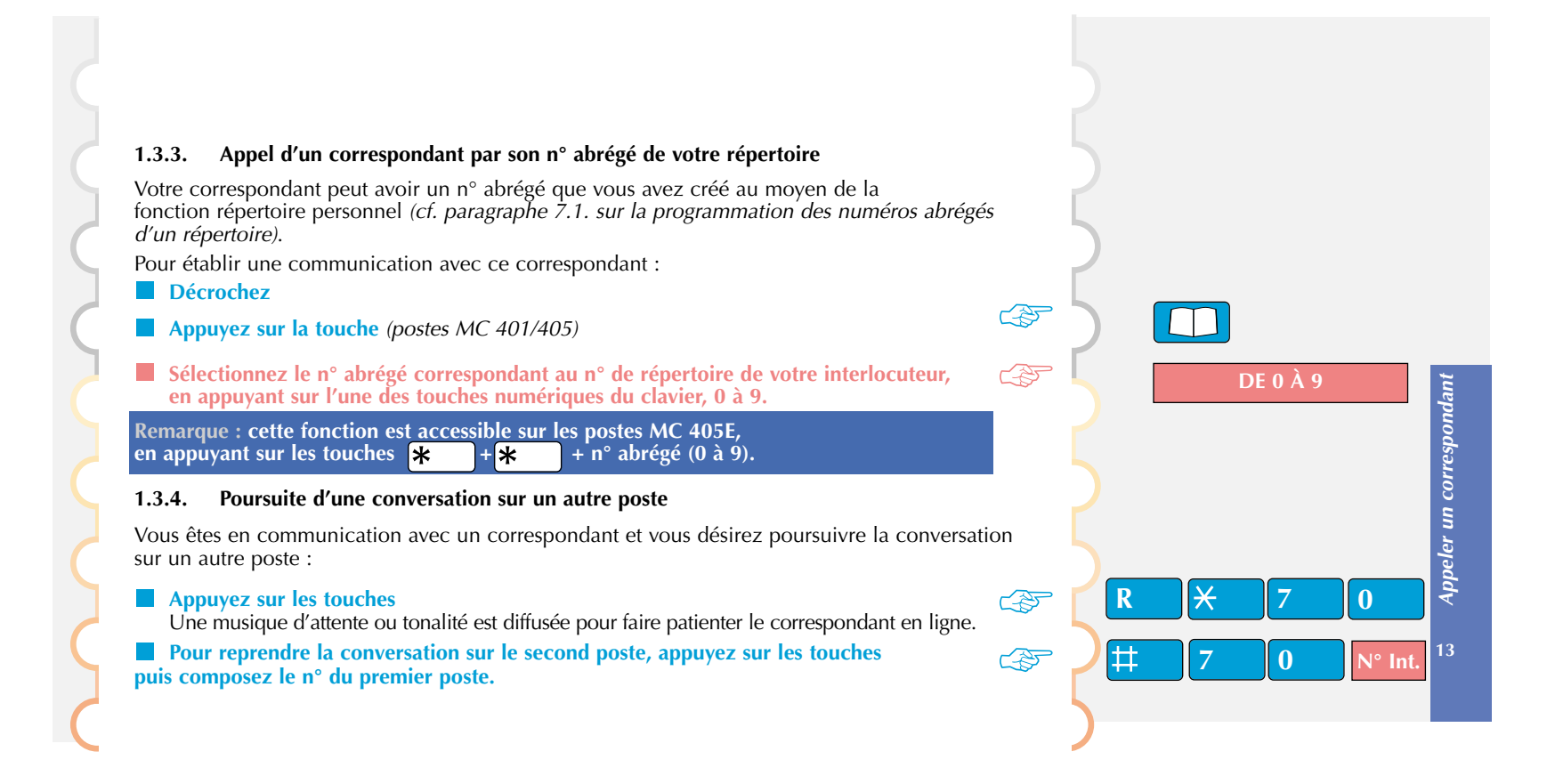

**Appeler un deuxième correspondant**

#### **2.1. DOUBLE APPEL**

Vous êtes en communication avec un correspondant, et vous désirez communiquer avec un 2<sup>e</sup> correspondant, qu'il soit interne ou externe à l'entreprise. A partir de votre clavier de numérotation :

## **Appuyez sur la touche**

#### **Composez son numéro**

Vous êtes en communication avec votre 2<sup>e</sup> correspondant. vous cles en communication avec voire  $\frac{1}{2}$  correspondant.<br>Votre 1<sup>er</sup> correspondant est mis sur musique d'attente ou avec une tonalité de ligne occupée.

Vous avez alors le choix entre les fonctions suivantes :

## **2.2. REPRISE**

Si vous désirez récupérer votre 1<sup>er</sup> correspondant, et libérer votre 2<sup>e</sup> correspondant :

## **Appuyez sur la touche**

puis

#### **Appuyez sur la touche**

Vous récupérez alors votre  $1<sup>er</sup>$  correspondant, la communication avec le  $2<sup>e</sup>$  est coupée.

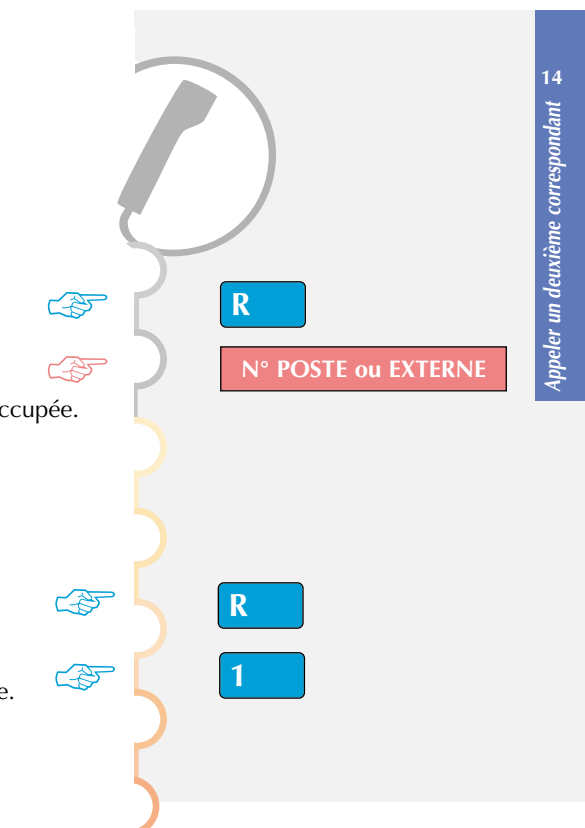

## **2.3. ALTERNAT**

Si vous désirez passer alternativement du 1<sup>er</sup> au 2<sup>e</sup> correspondant :

#### **Appuyez sur la touche**  puis

#### **Appuyez sur la touche**

Vous communiquez alternativement avec chacun des 2 correspondants, mais ils ne peuvent communiquer entre eux.

## **2.4. CONFÉRENCE**

Si vous désirez communiquer en même temps avec vos 2 correspondants :

#### **Appuyez sur la touche**  puis

#### **Appuyez sur la touche**

Vous établissez une conférence à 3 personnes. Si l'un raccroche, vous restez en ligne avec l'autre.

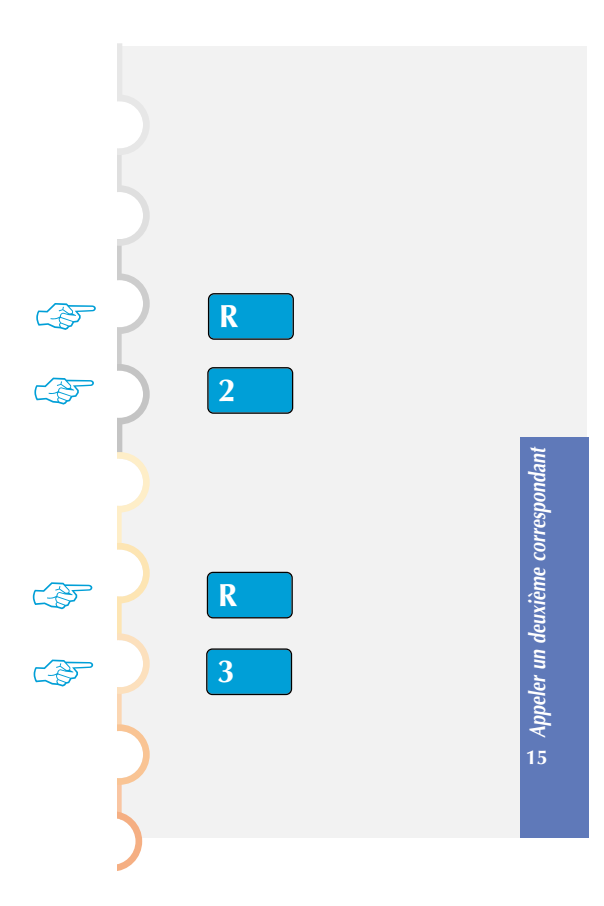

**Appeler un deuxième correspondant**

### **2.5. TRANSFERT**

Si vous désirez transférer la communication de votre 1<sup>er</sup> correspondant à votre 2e correspondant :

#### **Raccrochez votre combiné**

Vos 2 correspondants sont alors seuls en ligne, sans vous.

## **Remarque :**

**Le transfert n'est pas toujours possible entre 2 correspondants extérieurs à l'entreprise. En cas d'échec, votre poste sonne à nouveau. En aucun cas vous ne perdez le correspondant.**

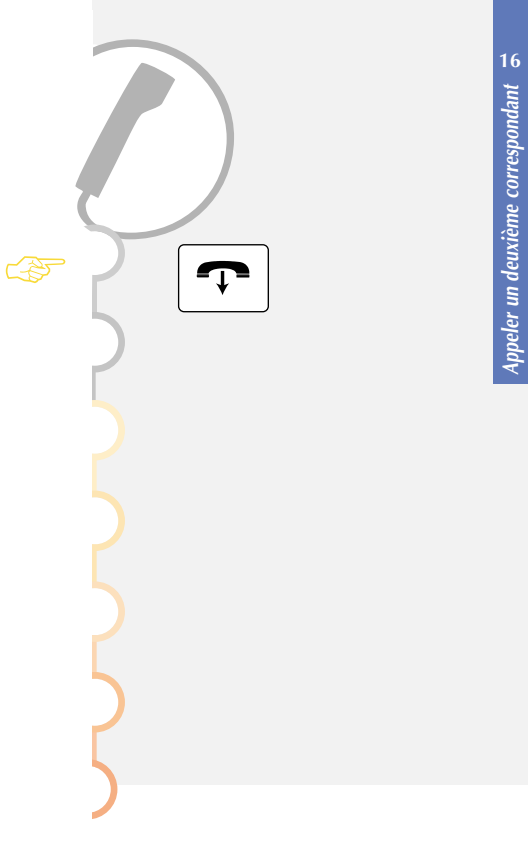

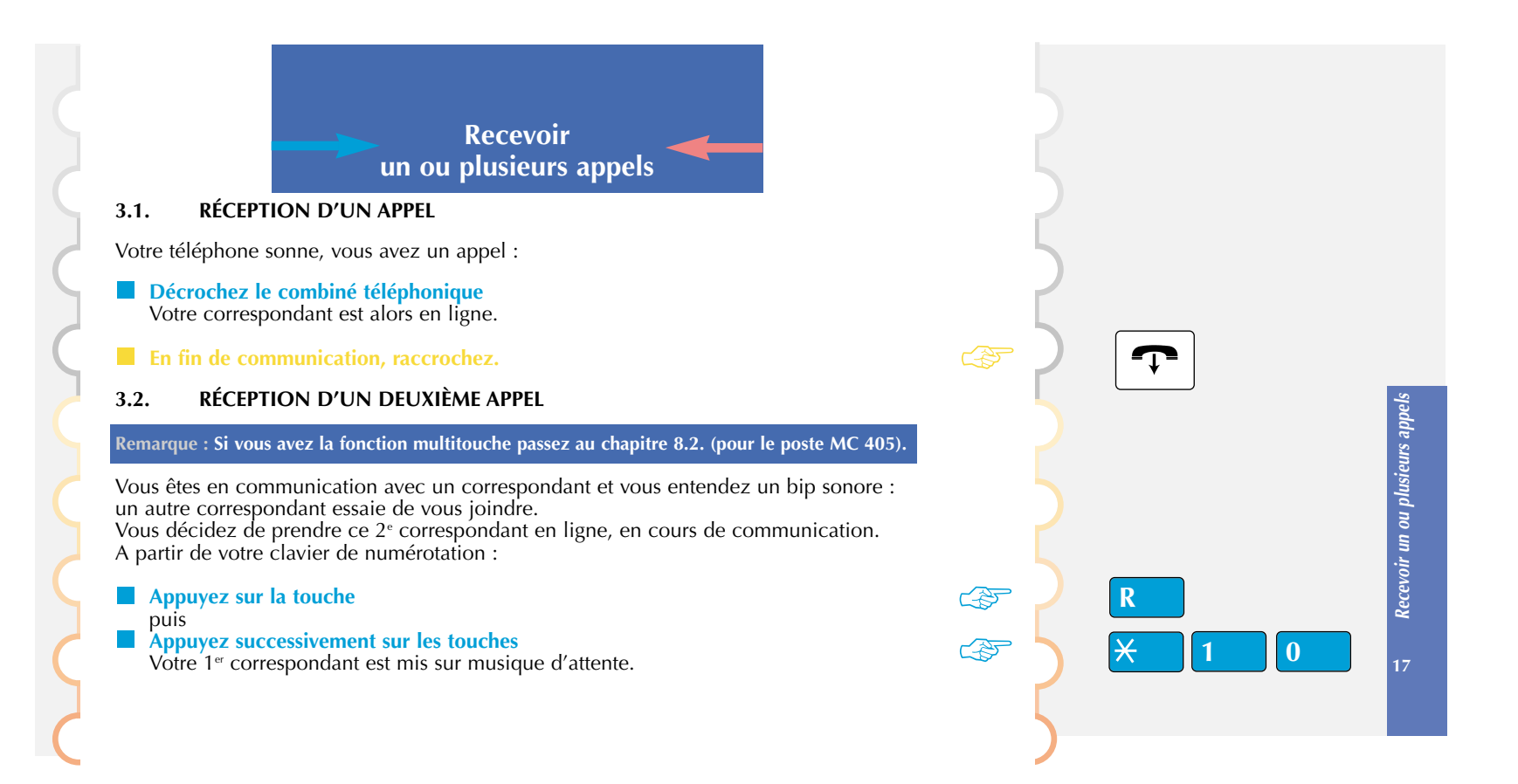

**Recevoir un ou plusieurs appels**

Vous pouvez alors, comme dans le cas d'appel d'un 2e correspondant *(voir 2.2. à 2.5.)* :

- *1. Récupérer votre 1er correspondant en lib érant votre 2e correspondant*
- **Appuyez sur la touche**  puis
- **Appuyez sur la touche**
- *2. Passer alternativement du 1er au 2e correspondant*
- **Appuyez sur la touche**  puis
- **Appuyez sur la touche**
- *3. Communiquer en conférence à 3 personnes*
- **Appuyez sur la touche**  puis
- **Appuyez sur la touche**

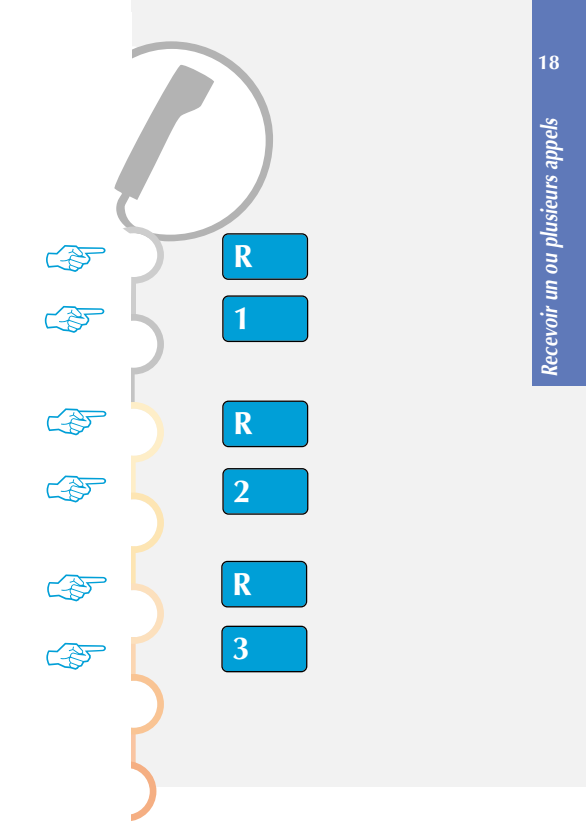

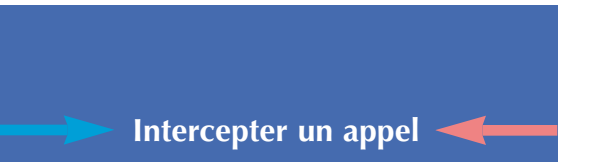

## **4.1. INTERCEPTER UN APPEL VENANT DE LA SONNERIE GÉNÉRALE**

La sonnerie générale sonne, la standardiste est absente, vous voulez prendre cet appel. A partir de votre clavier de numérotation :

**Décrochez** 

**Appuyez successivement sur les touches**

**Transférez la communication à la personne demandée en appuyant sur** puis

**Composez son numéro de poste**

**Raccrochez quand elle répond.** 

## **4.2. INTERCEPTER UN APPEL D'UN POSTE QUELCONQUE**

Vous pouvez intercepter la communication d'un poste alors que son titulaire est absent. A partir de votre clavier de numérotation :

#### **Décrochez**

**Appuyez successivement sur les touches**

**Composez le numéro de poste qui sonne**

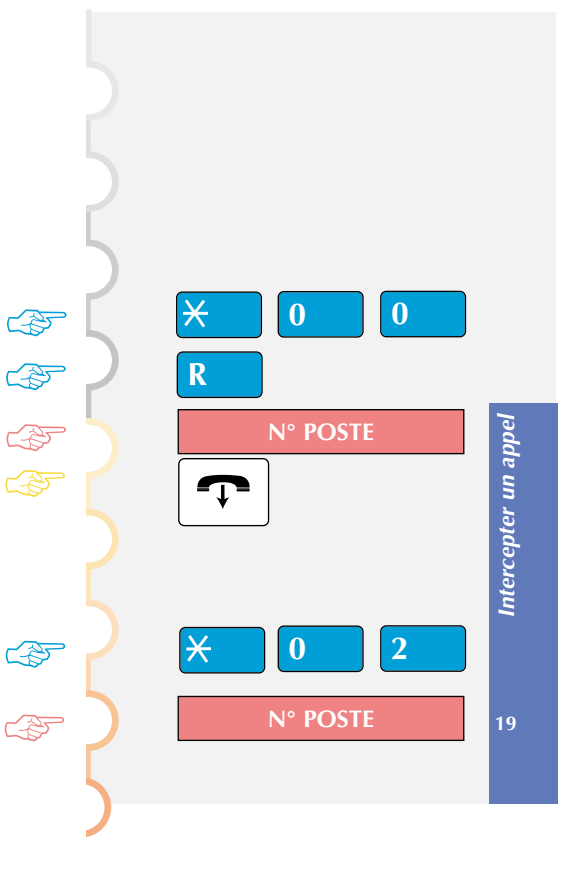

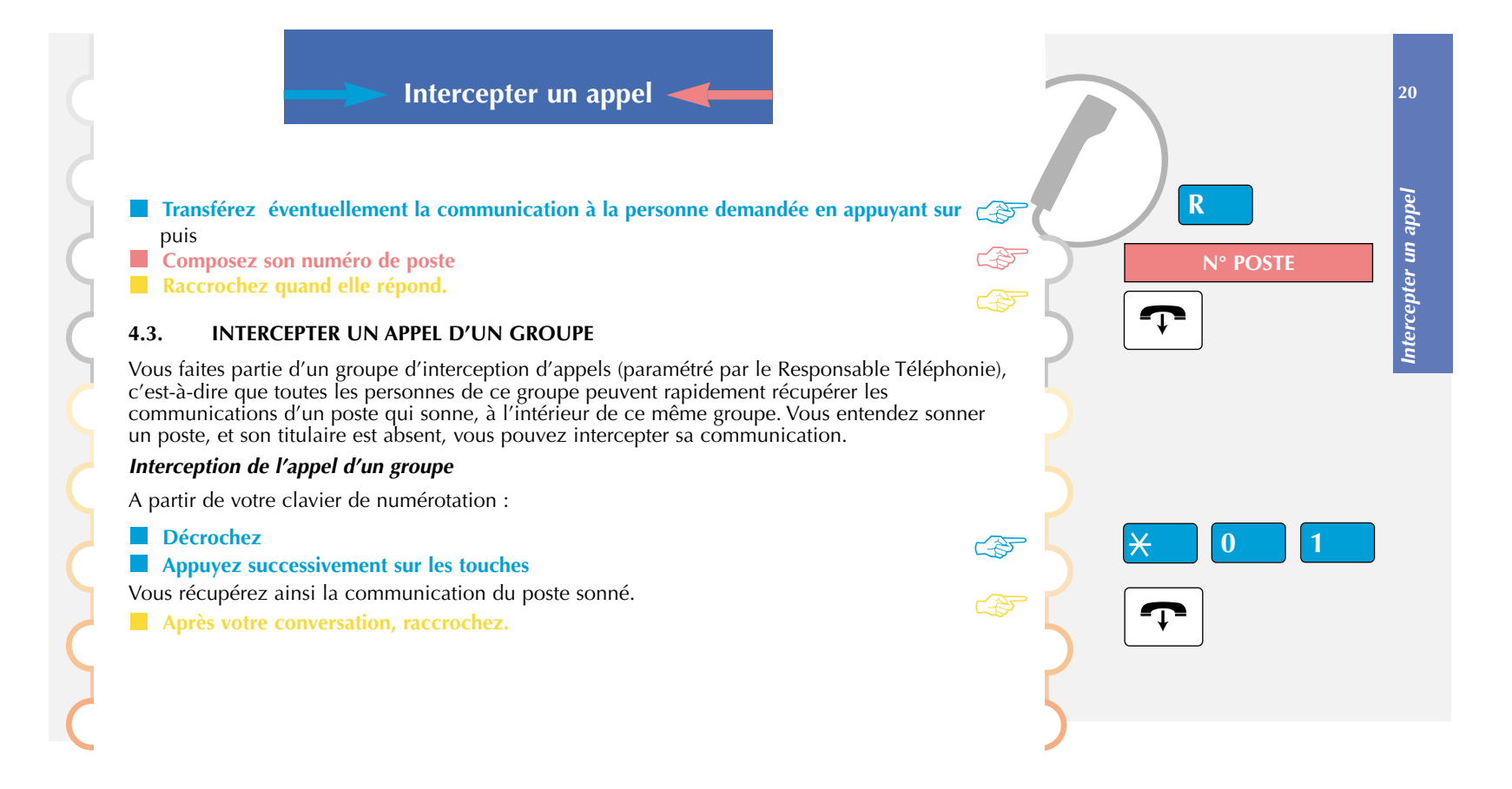

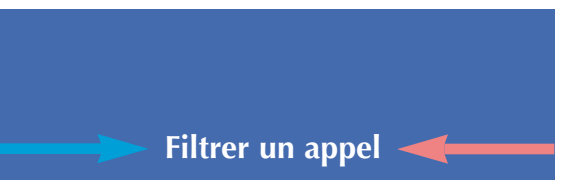

## **5.1. PROCÉDURE DE MISE EN PLACE**

La programmation de la fonction de filtrage est une opération de spécialiste. Pour en bénéficier, vous devez en faire la demande auprès du Responsable Téléphonie de votre entreprise.

**Remarques pour les postes 401 : Les postes 401 ne possèdent qu'une seule touche personnalisable. Ils ne sont donc pas utilisés pour la fonction de filtrage.**

*La fonction de filtrage se déclare généralement entre 2 postes, donc entre 2 personnes :*

- une personne "filtrée", en général désignée comme le Directeur,
- une personne "filtrante", en général désignée comme la Secrétaire.

Une Secrétaire peut filtrer plusieurs Directeurs et un Directeur peut obtenir un filtrage par plusieurs Secrétaires.

*La proc édure de mise en place consiste à :*

- **donner les numéros** de postes concernés : vous devez fournir au Responsable Téléphonie les deux numéros de poste, celui de la Secrétaire et celui du Directeur,
- **programmer le filtrage** : le responsable vous indique alors les numéros des touches personnalisées correspondant à chaque poste (si vous ne lui avez pas donné ces numéros, il les choisit lui-même en fonction des numéros disponibles),
- **utiliser cette programmation** : dès le feu vert du Responsable, vous pouvez alors utiliser toutes les possibilités de la fonction de filtrage *(cf. paragraphe 5.3. de ce chapitre)*.

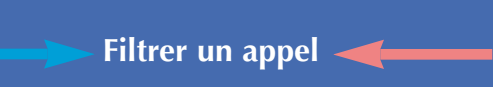

## **5.2. DESCRIPTION DE LA FONCTION**

L'opération de filtrage nécessite la programmation de 4 touches personnalisables, deux sur le poste Secrétaire et deux sur le poste Directeur. Ces touches sont :

#### **touche personnalisable 1 : c'est la touche de filtrage proprement dite.** Elle est généralement nommée filtrage sur les postes.

Elle sert à l'activation et la désactivation de la fonction de filtrage. Quand cette touche est enfoncée, un voyant rouge apparaît, la fonction devient active.

- $\mathcal{L}^{\mathcal{A}}$ **touche personnalisable 2 : c'est une touche de supervision** *(cf. paragraphe 8.1.)***.** Elle est généralement désignée par le nom de la Secrétaire ou le nom du Directeur. Elle sert principalement à :
	- l'appel du poste supervisé (Secrétaire ou Directeur),
	- la visualisation de l'état du poste (Secrétaire ou Directeur),
	- l'interception des appels par le Directeur.

## **5.3. PROCÉDURE D'UTILISATION**

Pour que la fonction de filtrage soit efficace :

**Sur l'un des 2 postes, appuyez sur la touche de filtrage** Un voyant rouge apparaît sur les 2 postes.

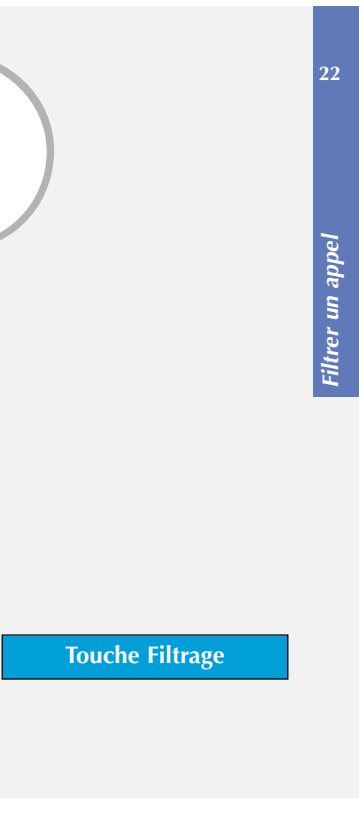

☞

#### **Remarques :**

**L'activation de la touche filtrage côté Directeur entraîne automatiquement l'activation de la touche filtrage côté Secrétaire, et réciproquement. Une des touches est assimilée à la fonction filtrage. La deuxième est assimilée à la fonction supervision.**

#### **Plusieurs cas peuvent alors se produire, le filtrage étant actif :**

*1er cas :* Un correspondant appelle le Directeur, la Secrétaire est à son poste, le poste du directeur est libre.

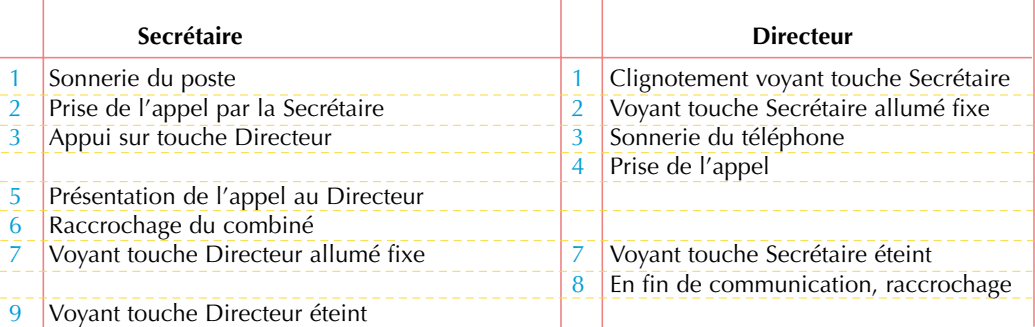

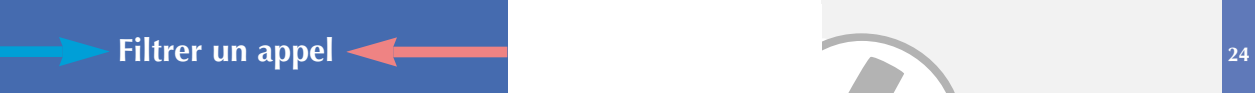

*2e cas :* Un correspondant appelle le Directeur, la Secrétaire n'est pas là, le poste du Directeur est libre.

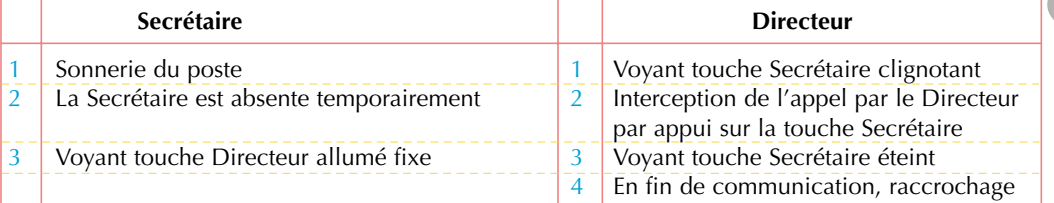

## *3e cas :* Un correspondant appelle la Secrétaire.

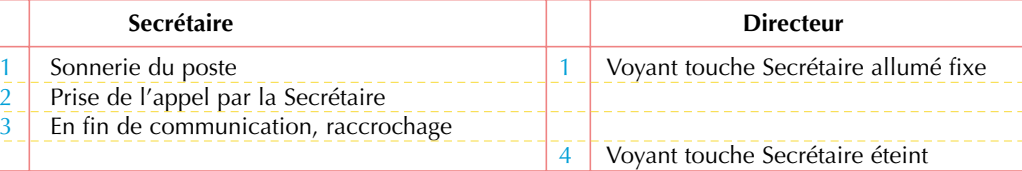

#### **Remarque :**

•

**Lorsque la Secrétaire est déjà en ligne, il est possible qu'un appel arrive pour le Directeur,**

- **si le poste de la Secrétaire est monoligne, pour reprendre l'appel il faut utiliser la fonction 2e appel.**
- • **si le poste de la Secrétaire est multiligne, il suffit à la Secrétaire d'appuyer sur la touche de la ligne en appel (touche clignotante)** *(cf. . chapitre suivant fonction de multitouche).* **En effet, dès qu'un appel arrive pour le Directeur, si la Secrétaire est en communication, il lui suffit d'appuyer sur cette ligne pour intercepter l'appel pour le Directeur. Cette 2e solution est conseillée.**

## **5.4. ANNULATION DU FILTRAGE CÔTÉ SECRÉTAIRE ET CÔTÉ DIRECTEUR**

En fonction de vos touches personnalisables :

#### **Appuyez sur la touche d'activation du filtrage** Le voyant rouge disparaît sur la touche.

#### **Remarque :**

**La désactivation de la touche filtrage côté Directeur entraîne automatiquement la désactivation de la touche filtrage côté Secrétaire, et réciproquement.**

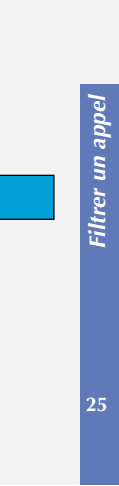

**Touche Filtrage**

☞

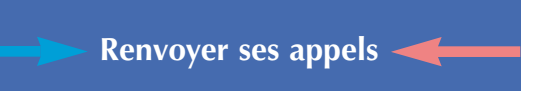

## **6.1. RENVOYER VOS APPELS SUR UN AUTRE POSTE**

#### **6.1.1. Renvoyer immédiatement**

Vous avez la possibilité de renvoyer immédiatement tous vos appels sur un autre poste. A partir de votre clavier de numérotation :

#### **Appuyez successivement sur les touches**

- **Composez le numéro du poste choisi** Un double bip valide votre action.
- **Raccrochez.**

#### **6.1.2. Renvoyer vos appels sur non réponse**

Vous pouvez alors renvoyer tous vos appels sur un autre poste, automatiquement après quelques sonneries. A partir de votre clavier de numérotation :

#### **Appuyez successivement sur les touches**

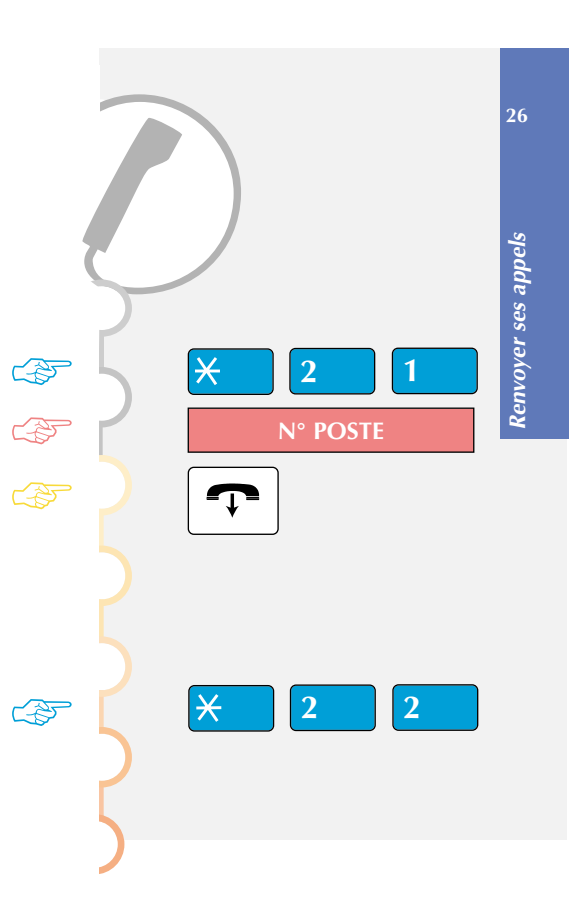

## **Composez le numéro du poste choisi** Un double bip valide votre action.

## **Raccrochez.**

## **6.1.3. Renvoyer vos appels sur occupation**

Vous pouvez renvoyer sur un autre poste tous vos appels arrivant lorsque votre poste est occupé.

A partir de votre clavier de numérotation :

#### **Appuyez successivement sur les touches**

**Composez le numéro du poste choisi** Un double bip valide votre action.

**Raccrochez.**

## **6.2. RENVOYER VOS APPELS SUR MESSAGERIE VOCALE**

Si vous êtes titulaire d'une boîte vocale, vous pouvez renvoyer tous vos appels dessus. Vous pouvez le faire :

- soit immédiatement,
- soit sur non réponse,
- soit sur occupation.

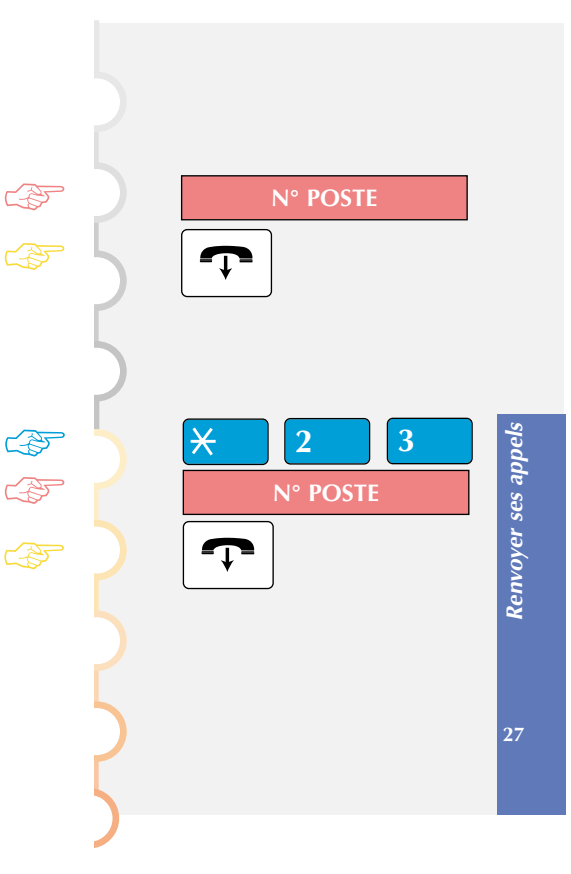

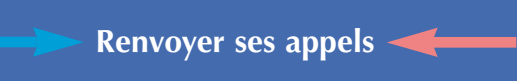

#### **6.2.1. Renvoyer immédiatement**

Vous avez la possibilité de renvoyer immédiatement tous vos appels sur messagerie vocale. A partir de votre clavier de numérotation :

#### **Appuyez successivement sur les touches**  Un double bip valide votre action.

**Raccrochez.** 

### **6.2.2. Renvoyer vos appels sur non réponse**

Vous pouvez renvoyer tous vos appels sur messagerie vocale, automatiquement après quelques sonneries.

A partir de votre clavier de numérotation :

#### **Appuyez successivement sur les touches** Un double bip valide votre action.

**Raccrochez.** 

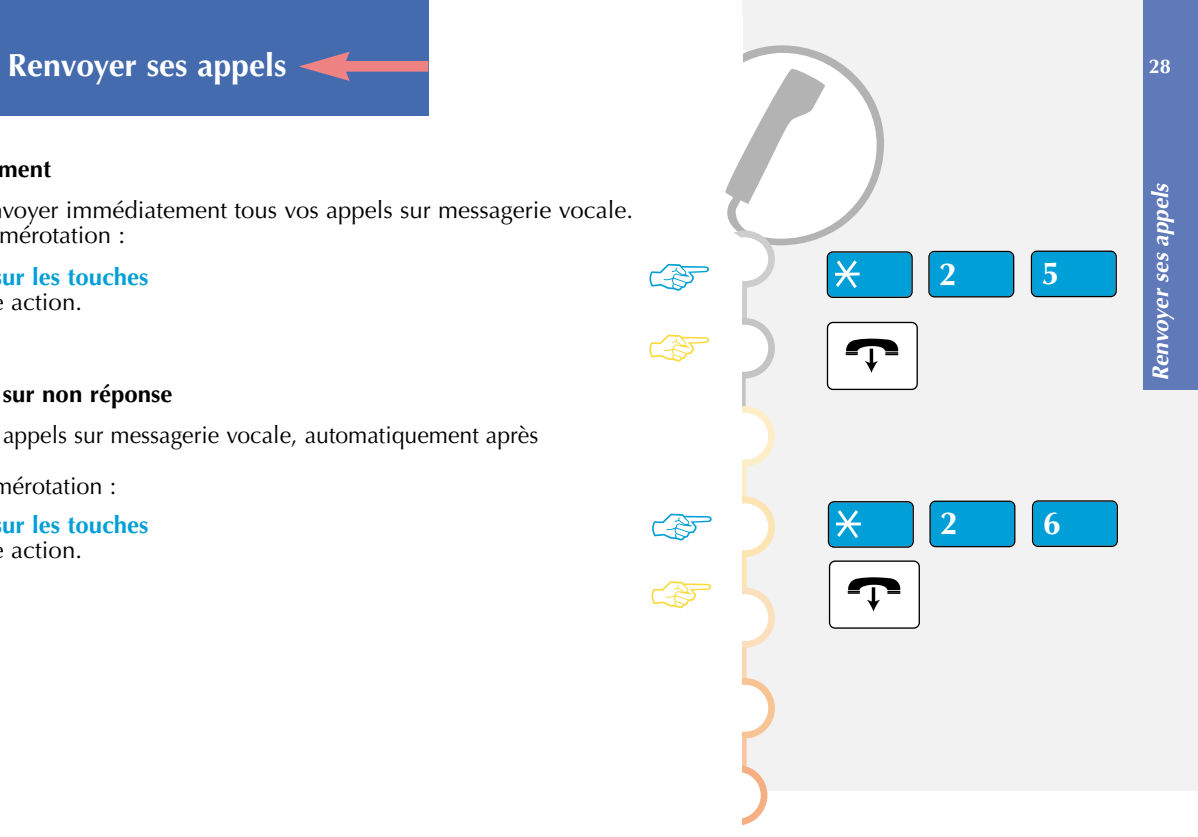

#### **6.2.3. Renvoyer vos appels sur occupation**

Vous pouvez renvoyer tous vos appels sur messagerie vocale lorsque votre poste est occupé. A partir de votre clavier de numérotation :

**Appuyez successivement sur les touches**  Un double bip valide votre action.

## **Raccrochez.**

**Remarque : Vous avez la possibilité de renvoyer :**

**- soit uniquement vos appels extérieurs,**

**- soit uniquement vos appels intérieurs.** 

**Consultez votre Responsable Téléphonie.**

#### **6.3. OUTREPASSER LA FONCTION DE RENVOI**

Vous cherchez à joindre un correspondant, et son poste est renvoyé. Vous pouvez forcer ce renvoi, et sonner le poste demandé.

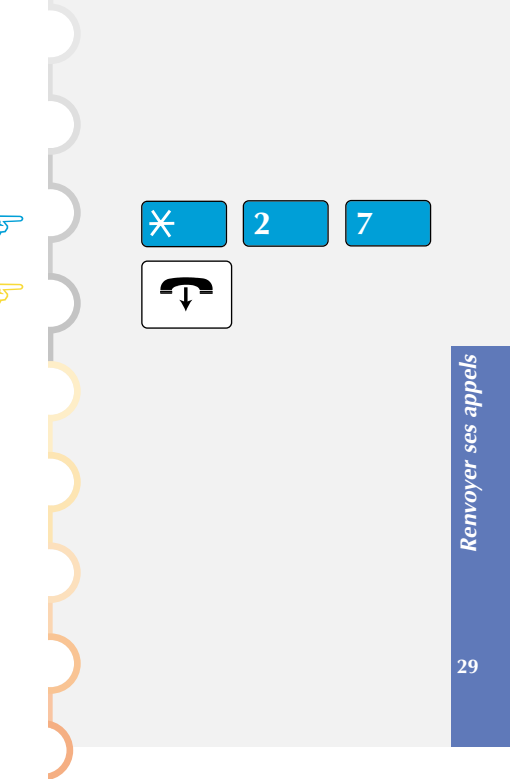

☞

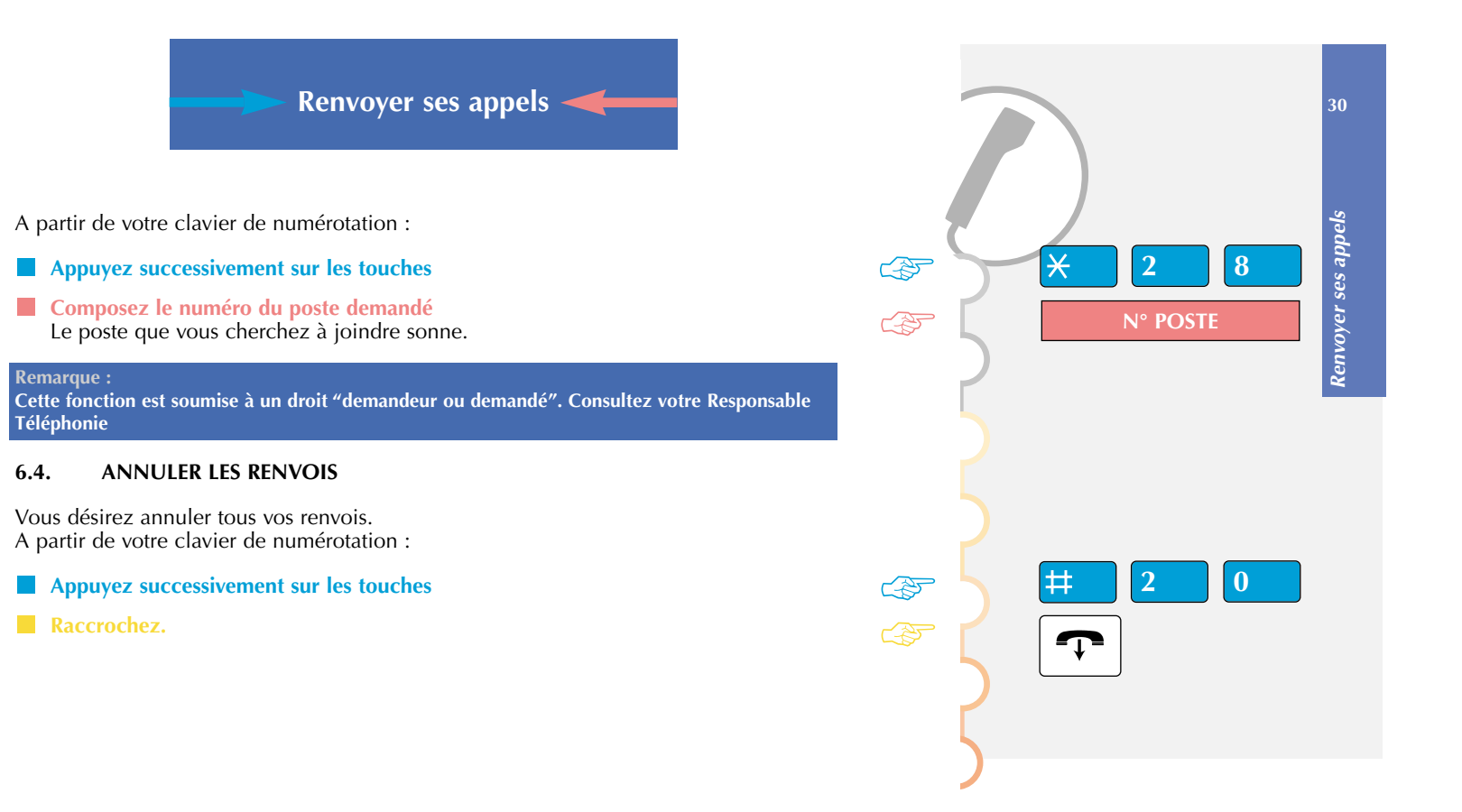

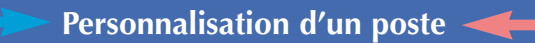

## **7.1. PROGRAMMATION DE NUMÉROS ABRÉGÉS**

Vous pouvez enregistrer les numéros que vous utilisez le plus souvent (10 au maximum), numéros internes ou externes à l'entreprise.

### *Enregistrement des numéros abrégés d'un répertoire*

A partir de votre clavier de numérotation :

**Appuyez successivement sur les touches**

- **Composez un chiffre**
- **Composez le n° de votre correspondant** précédé du 0 pour un correspondant externe.

#### **Raccrochez.**

**Notez vos numéros utilisés sur une fiche à placer sur ou près de votre téléphone, pour accélérer et faciliter votre recherche.** 

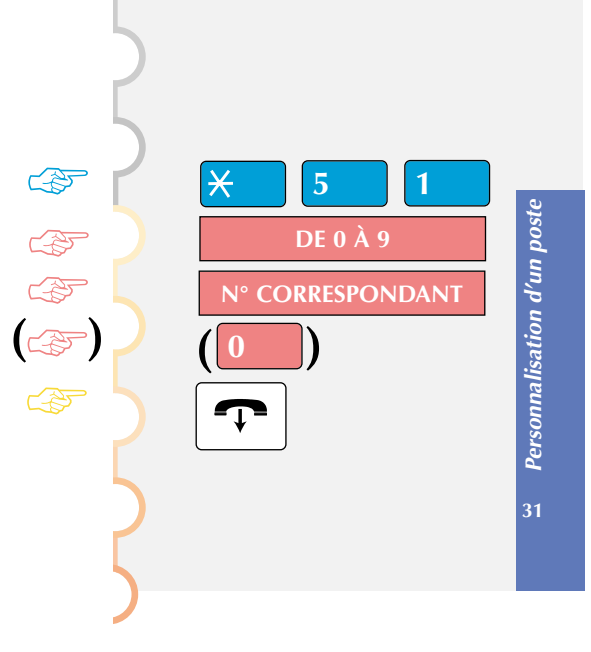

## **Personnalisation d'un poste**

#### *Annulation d'un num éro abrégé d'un répertoire*

A partir de votre clavier de numérotation :

## **Appuyez successivement sur les touches**

**Composez le n° abrégé du répertoire à annuler** Un double bip valide votre action.

## **Raccrochez.**

## **Remarques :**

**1° Le code d'accès au réseau PTT correspond au chiffre que vous faites (en général 0), avant de composer le numéro de votre correspondant externe. 2° L'annulation est obligatoire pour pouvoir enregistrer un autre numéro (pas d'écrasement possible).**

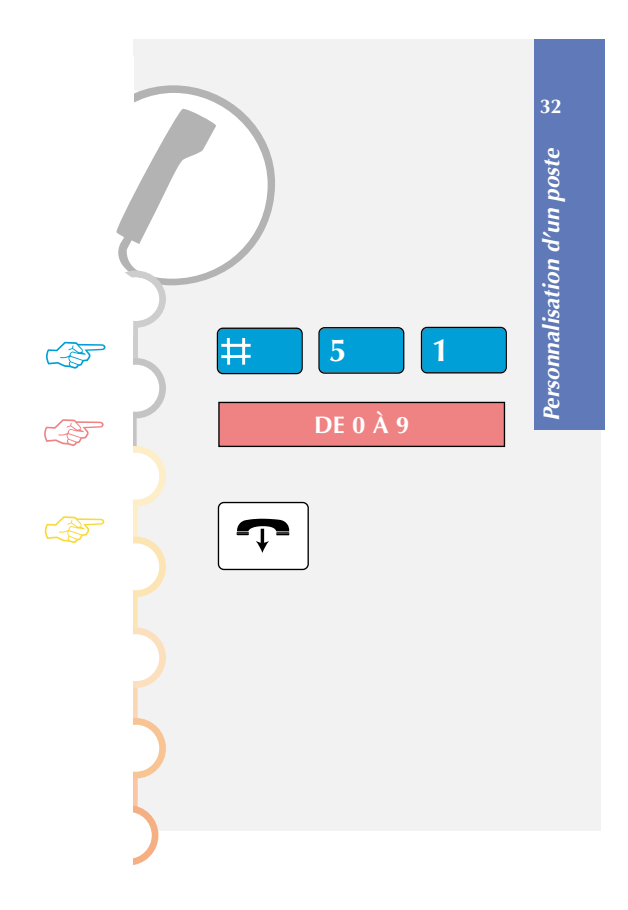

## **7.2. PROGRAMMATION D'UN RENDEZ-VOUS**

Vous pouvez utiliser votre téléphone comme une horloge, en enregistrant vos heures de rendez-vous.

## *Enregistrement d'un rendez-vous*

A partir de votre clavier de numérotation :

## **Appuyez successivement sur les touches**

**Composez l'heure du rendez-vous (entre 0000 et 2359)** ex : 17h30 = 1730

## **Raccrochez.**

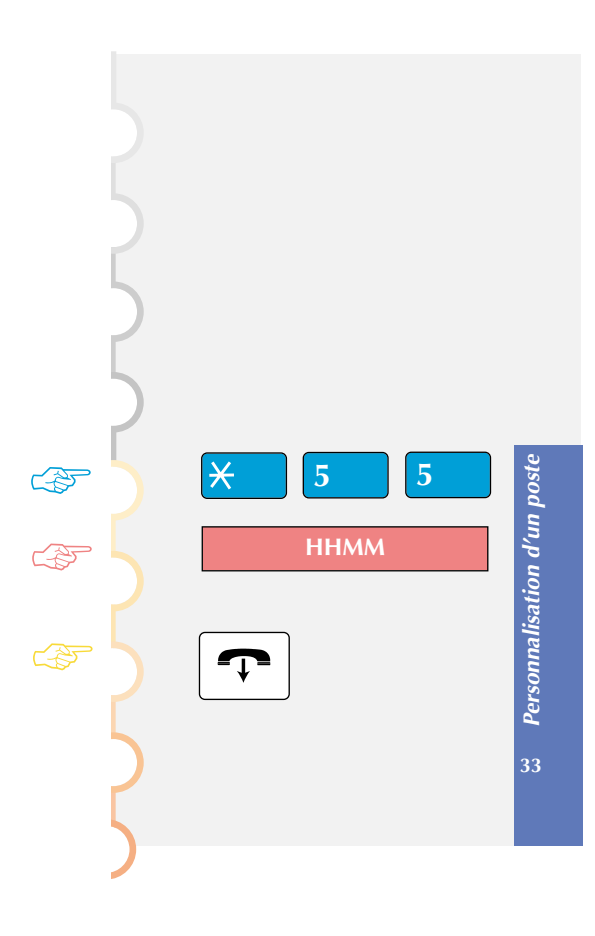

#### *Annulation d'un rendez-vous*

A partir de votre clavier de numérotation :

- **Appuyez successivement sur les touches**
- **Composez l'heure du rendez-vous** ex : 17h30 = 1730
- **Raccrochez.**

## *Annulation de tous les rendez-vous*

- **Appuyez successivement sur les touches**
- **Composez les chiffres**
- **Raccrochez.**

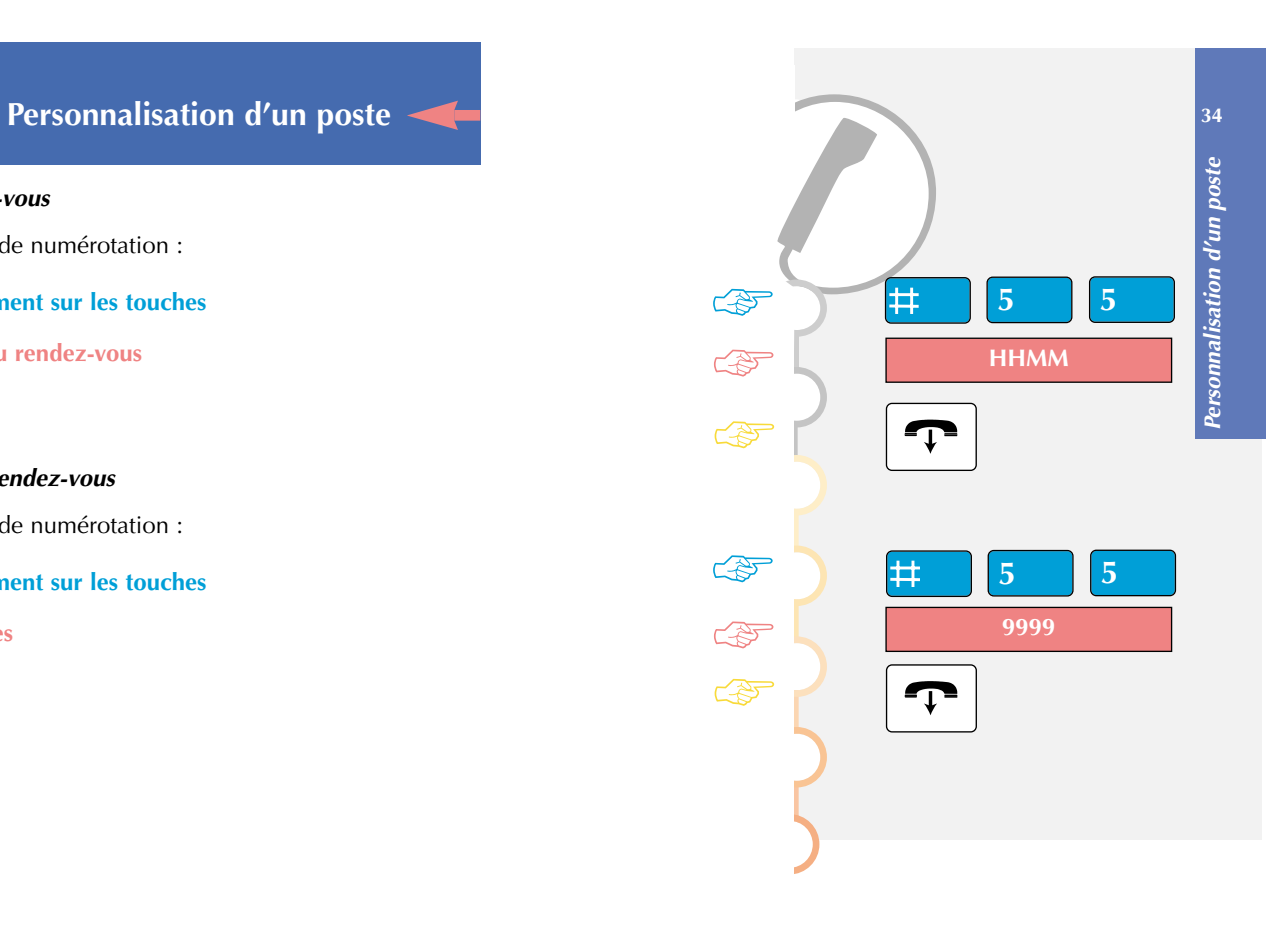

### **7.3. PROGRAMMATION D'UN CODE PERSONNEL**

Vous pouvez enregistrer un code secret à 4 chiffres pour verrouiller votre téléphone, ou pour utiliser certains services.

## *Enregistrement du code personnel, la 1ère fois*

- **Appuyez successivement sur les touches**
- **Composez les chiffres**
- **Composez votre code secret**
- **Recomposez votre code secret**
- **Raccrochez.**

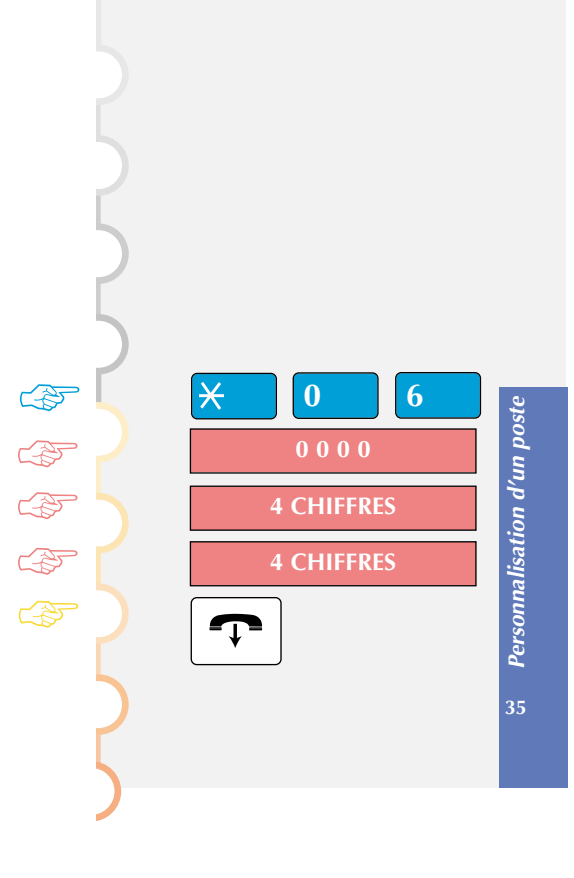

## *Modification du code personnel*

- **Appuyez successivement sur les touches**
- **Composez votre ancien code**
- **Composez votre nouveau code**
- **Recomposez votre nouveau code**
- **Raccrochez.**

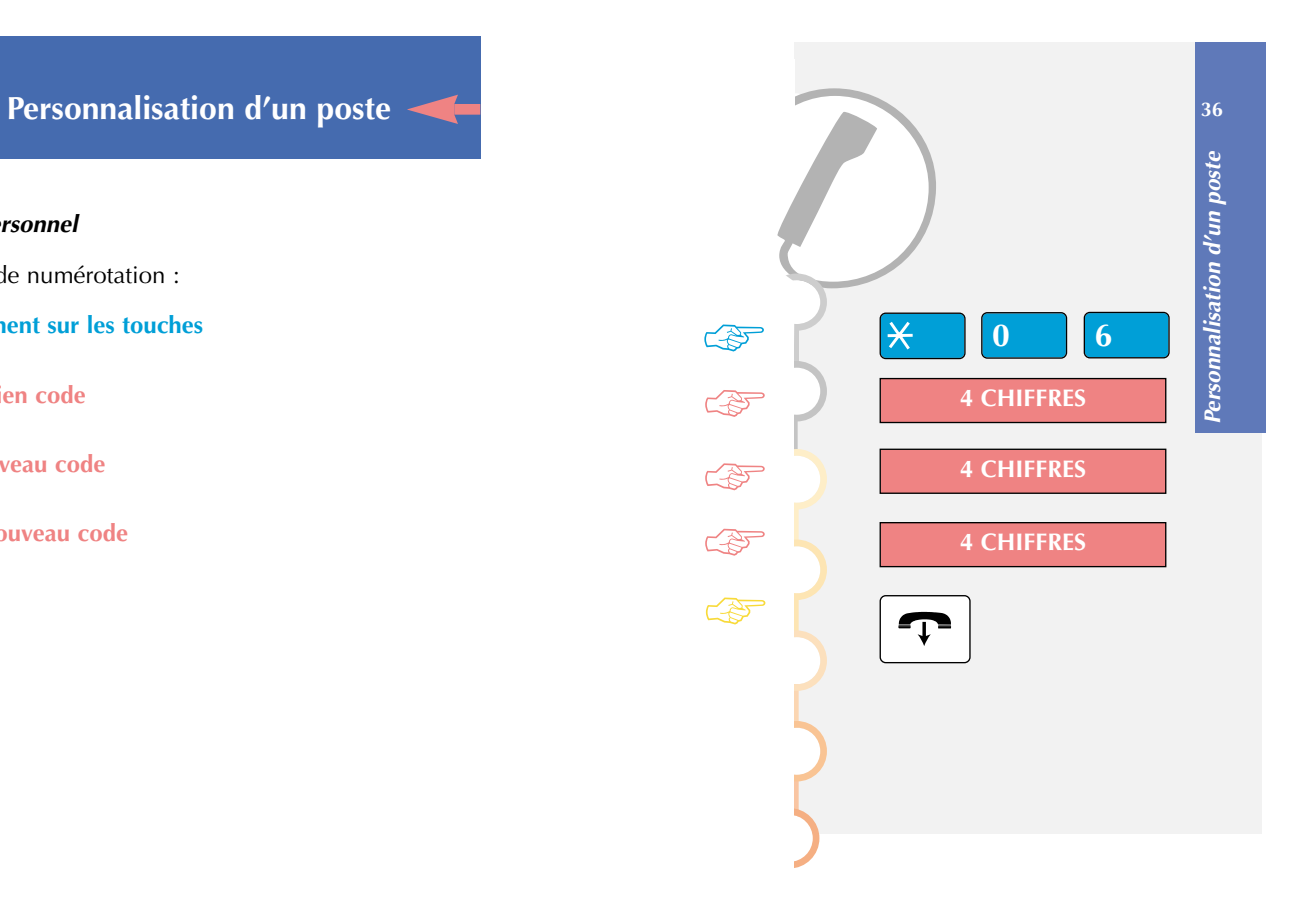

## **7.4. INTERDIRE LES APPELS EXTÉRIEURS DEPUIS SON POSTE**

Vous pouvez décider d'empêcher l'utilisation de votre poste par une tierce personne pour appeler l'extérieur.

#### *Verrouillage de votre poste*

A partir de votre clavier de numérotation :

- **Appuyez successivement sur les touches**  Un double bip valide votre action.
- **Raccrochez.**

### *Déverrouillage de votre poste*

- **Appuyez successivement sur les touches**
- **Composez votre code personnel** Un double bip valide votre action.
- **Raccrochez.**

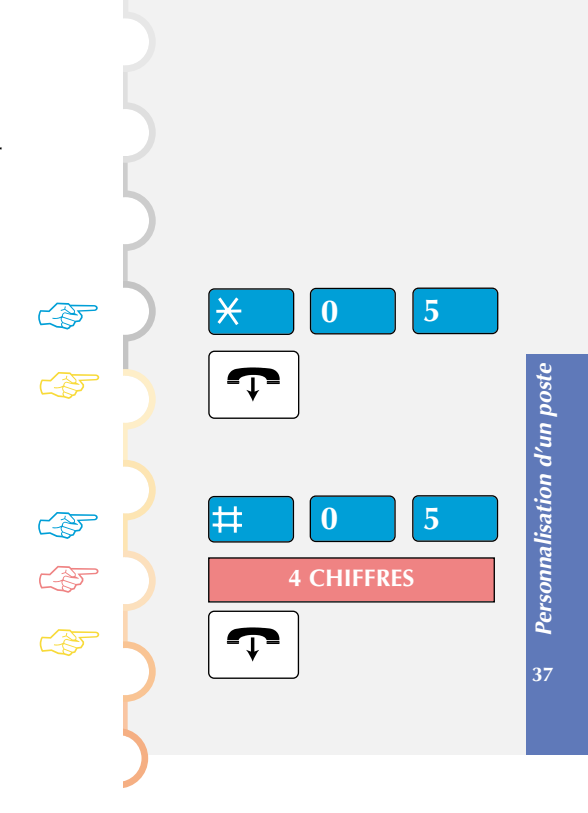

#### *Appel de l'extérieur avec un poste verrouillé*

A partir de votre clavier de numérotation :

- **Décrochez**
- **Composez le code**
- **Composez votre code personnel** Un double bip valide votre action.
- **Composez le N° extérieur** Lorsqu'il répond, parlez
- **En fin de communication, raccrochez.**

**Remarque : Ces 2 dernières fonctions supposent que vous avez programmé un code personnel** *(voir 7.3).*

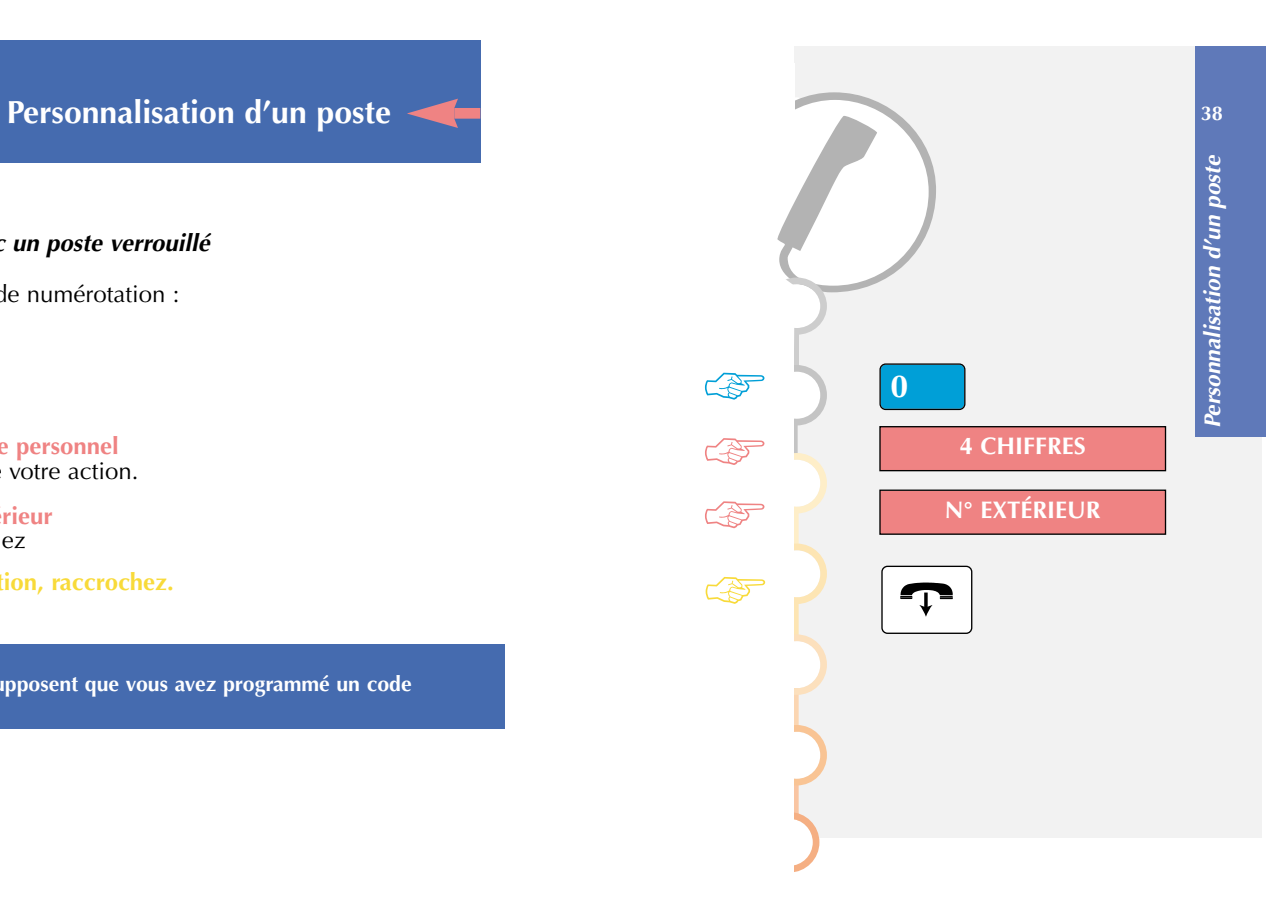

## **7.5. NE PAS ÊTRE DÉRANGÉ PAR LE TÉLÉPHONE**

Vous désirez ne pas être dérangé (fonction DND) par la sonnerie du téléphone, et donc ne plus recevoir d'appel.

#### *Enregistrement de la fonction DND sur votre poste*

A partir de votre clavier de numérotation :

**Appuyez successivement sur les touches** Un double bip valide votre action.

#### **Raccrochez.**

## *Pour recevoir à nouveau les appels*

A partir de votre clavier de numérotation :

**Appuyez successivement sur les touches**  Un double bip valide votre action.

**Raccrochez.** 

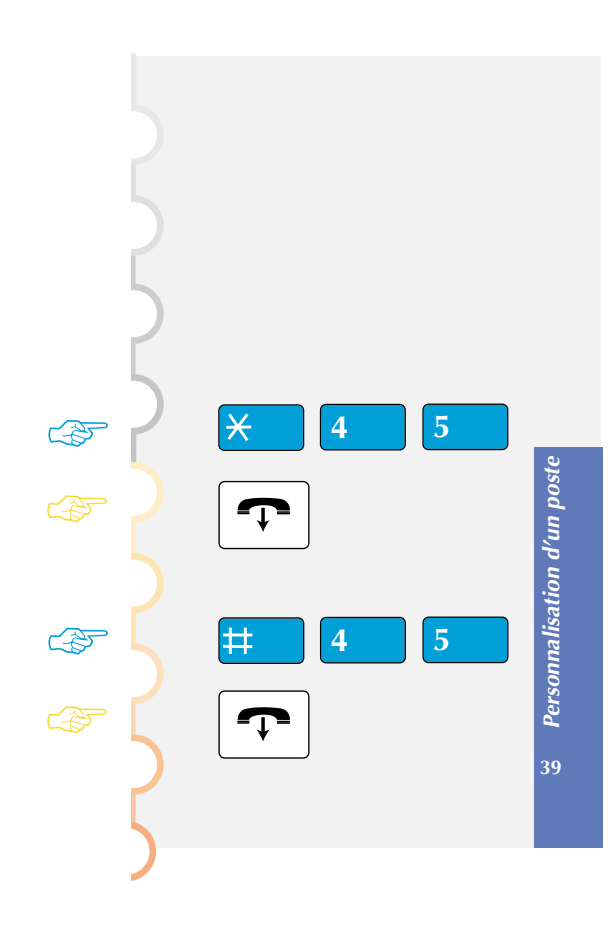

#### *Outrepasser la fonction DND*

Vous cherchez à joindre un correspondant, et son poste est sur la fonction "Ne pas déranger". Vous pouvez forcer cette fonction et sonner le poste demandé.

A partir de votre clavier de numérotation :

## **Appuyez successivement sur les touches**

**Composez le n° du poste demandé** Le poste que vous cherchez à joindre sonne.

**Remarque :**

**Cette fonction est soumise à un droit "demandeur ou demandé". Consultez votre Responsable Téléphonie.**

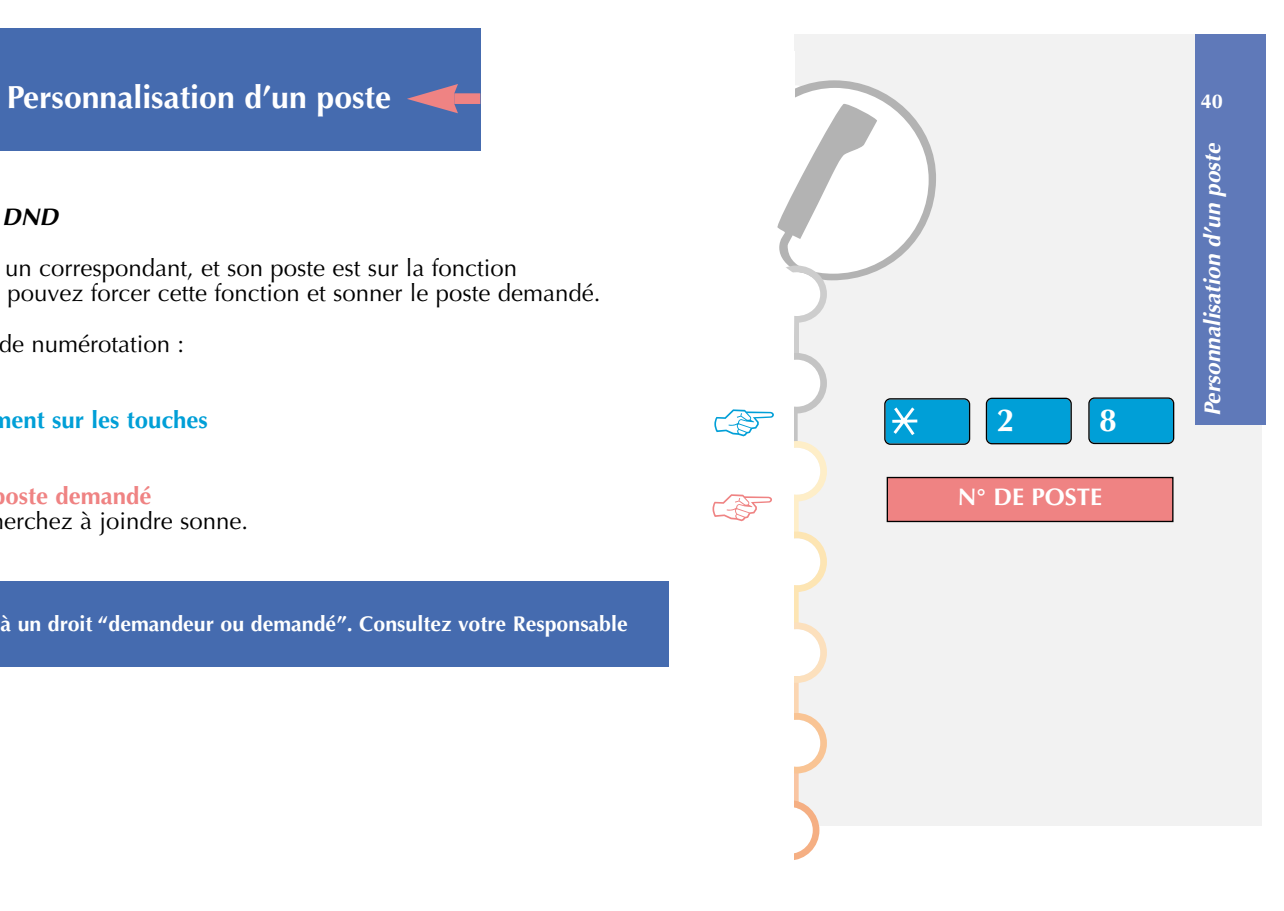

## **7.6. POUVOIR UTILISER VOTRE LIGNE POUR TRANSMETTRE DES DONNÉES**

Vous voulez transmettre des données par le biais de votre ligne téléphonique (utilisation d'un modem ou d'un minitel sur la ligne), et donc ne pas être dérangé par une communication. *Demandez au Responsable Téléphonie d'être protégé pour cette fonction.*

#### **7.7. PROGRAMMATION DES TOUCHES OU DES SERVICES D'UN POSTE**

Les fonctions de programmation d'un poste sont en général paramétrées par le Responsable Téléphonie.

Cependant, certaines fonctions plus simples sont décrites dans ce chapitre, pour vous permettre de programmer certaines touches personnalisables.

#### *Procédure à suivre*

A partir de votre clavier de numérotation :

**Appuyez 2 fois sur la touche que vous voulez programmer en moins de 500 ms**

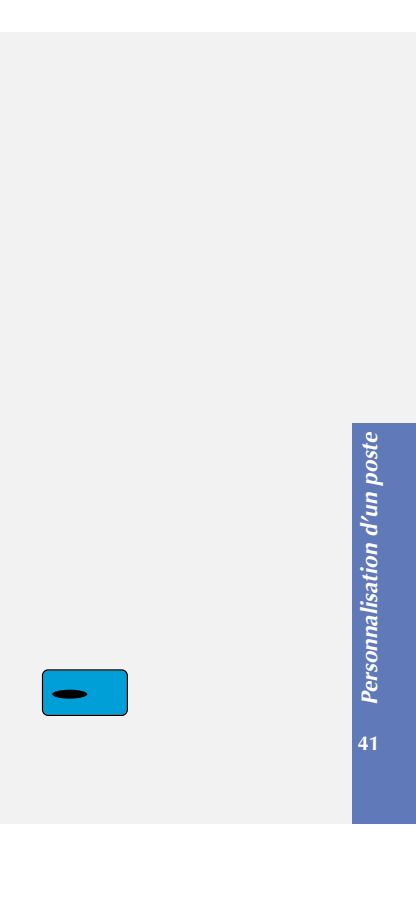

☞

- **Indiquez le type de programmation que vous souhaitez**
- **Indiquez la valeur correspondant au service que vous désirez (voir p.44)**
- **Pour valider, appuyez à nouveau sur la touche**
- **Raccrochez.**

## **TYPES DE PROGRAMMATION : les plus utilisés sont les suivants**

- **Type 1 :** enregistre numéros extérieur et intérieur.
- **Type 3 :** programme une émission de codes en fréquence vocale (pour consulter directement sa messagerie vocale, par exemple).

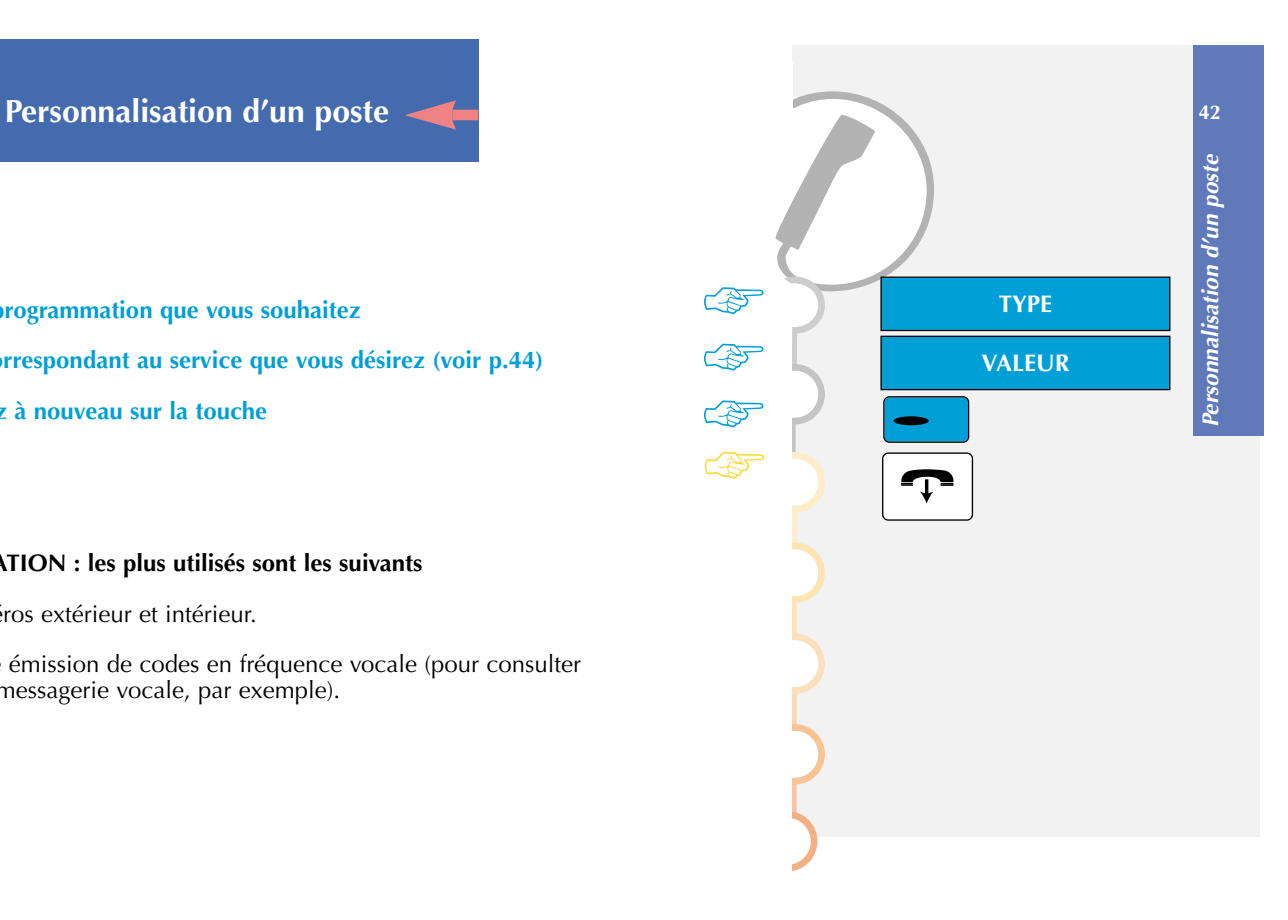

**Type 4 :** programme la fonction Intercom : visualisation de l'état d'un poste, interception des appels lui étant destinés, ainsi que l'appel direct de ce poste.

- **Type 5 :** programme la fonction filtrage : visualisation de l'état d'un poste, interception des appels vous étant destinés ou qui sont renvoyés vers le poste filtreur ou un autre poste de renvoi, ainsi que l'appel direct de ce poste.
- **Type 8 :** enregistre un code qui donne accès à un service programmable (ex : filtrage, renvoi, etc.).

#### **Remarque :**

**La fonction Intercom est assimilée à la fonction de supervision** *(cf. paragraphe 8.1.).*

#### *Valeurs des services*

Ces valeurs sont strictement les mêmes que les codes encadrés des pages précédentes. Par exemple : pour une interception hors groupe \* puis 0 puis 2 puis n° poste appelé.

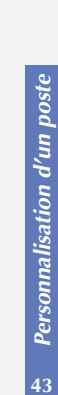

# **Exemples de programmation**

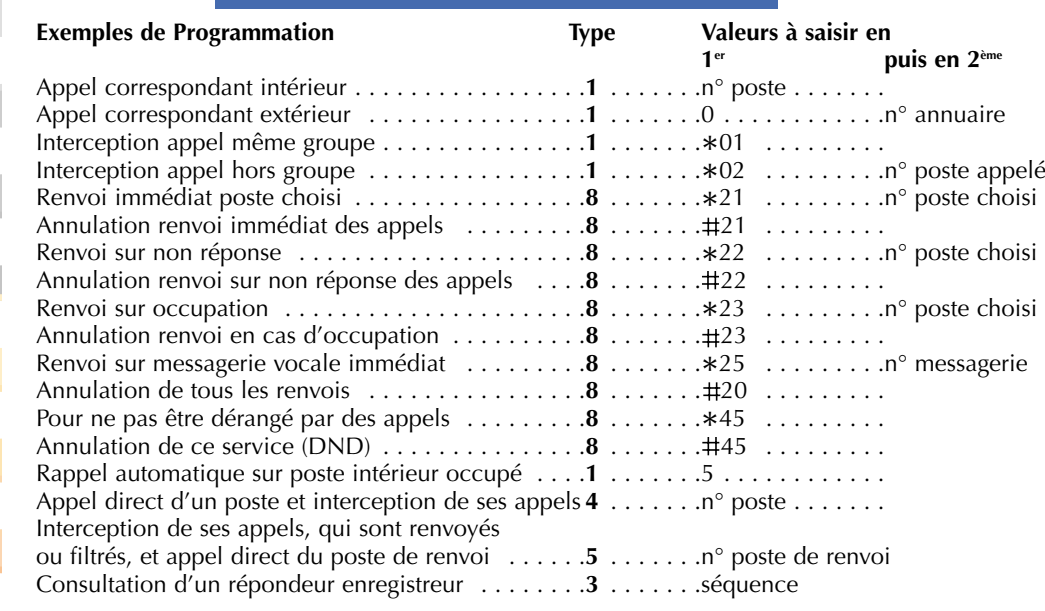

**44** Exemples de programmation *Exemples de programmation*

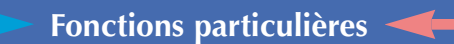

Certaines fonctions particulières sont détaillées dans ce chapitre. Leur mise en place étant en général faite par le Responsable Téléphonie, seule la procédure d'utilisation sera expliquée.

**Remarque pour les postes 401 :**

**Le poste 401 est limité : il possède une seule touche personnalisable. Il ne peut donc avoir qu'une seule touche programmée.**

#### **8.1. LA SUPERVISION (OU FONCTION INTERCOM)**

Cette fonction vous permet d'avoir sur votre téléphone la supervision d'un ensemble de postes et éventuellement de lignes extérieures, dans le but :

- •de connaître l'état du (des) poste(s) que vous supervisez (libre, appelé, occupé),
- • d'intercepter les appels de ce (ces) poste(s), en appuyant sur la touche personnalisable clignotante,
- • d'appeler directement un (plusieurs) poste(s) supervisé(s) en appuyant sur la touche personnalisable correspondante.

#### **Remarque :**

**Pour chaque poste supervisé, une touche personnalisable doit être programmée avec son voyant associé.**

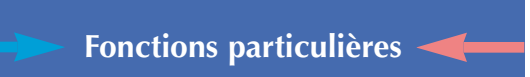

#### Procédure

Lorsqu'un appel arrive sur un poste en supervision, le voyant de la touche du poste appelé clignote sur tous les postes superviseurs.

Si vous voulez intercepter la communication :

## Appuyez sur la touche correspondante.

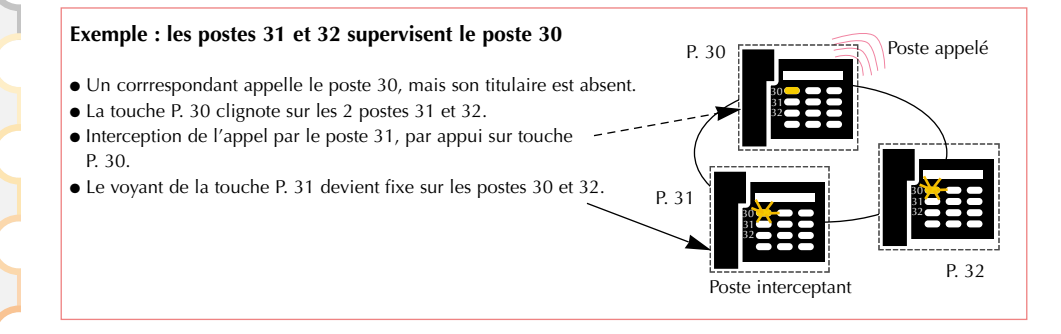

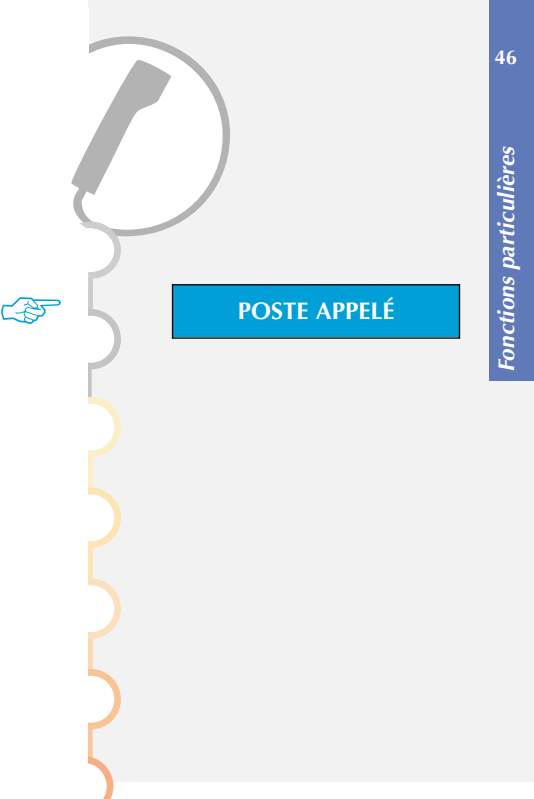

#### **8.2. LA FONCTION MULTITOUCHE**

Un poste utilisé en multitouche possède un seul n° d'annuaire, mais avec des touches programmées lui permettant de traiter plusieurs communications en parallèle.

#### **Remarque :**

**Vous devez créer autant de touches personnalisables que de nombre de communications que vous désirez avoir en même temps, dans la limite du nombre de touches du poste.**

## **Procédure**

Lorsqu'un appel arrive sur votre poste programmé en multitouche, le voyant d'une des touches personnalisables clignote.

Pour prendre la communication :

**Appuyez sur la touche personnalisable clignotante** Le voyant de la touche devient fixe.

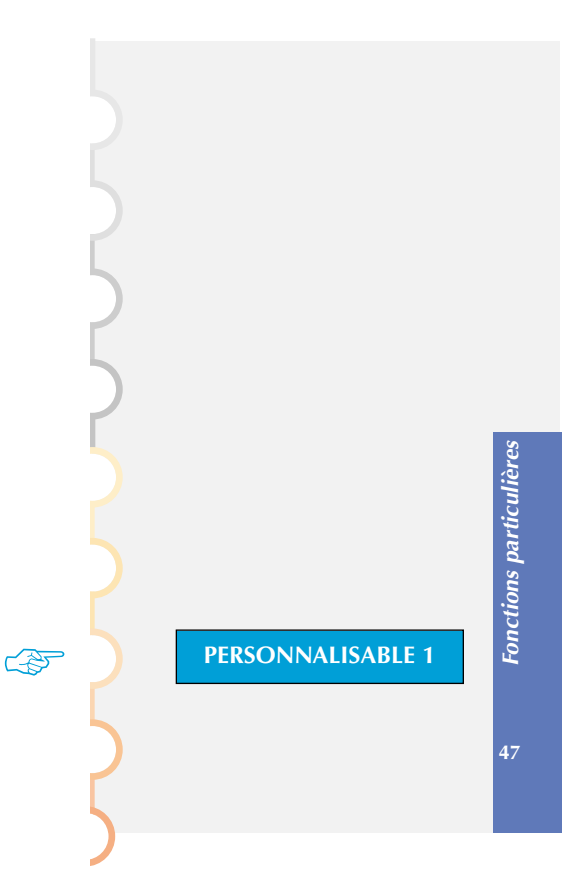

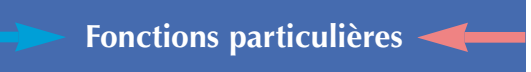

*Si un autre correspondant essaie de vous joindre,* vous entendez un bip, et le voyant d'une 2e touche personnalisable clignote.

Pour prendre la communication :

**Appuyez sur la 2e touche personnalisable.**

Le voyant de cette touche devient fixe.

Le 1<sup>er</sup> correspondant passe en attente, le voyant sur sa touche clignote. Vous êtes en ligne avec le 2e correspondant.

Vous pouvez alors passer d'un correspondant à l'autre en appuyant successivement sur les touches correspondantes.

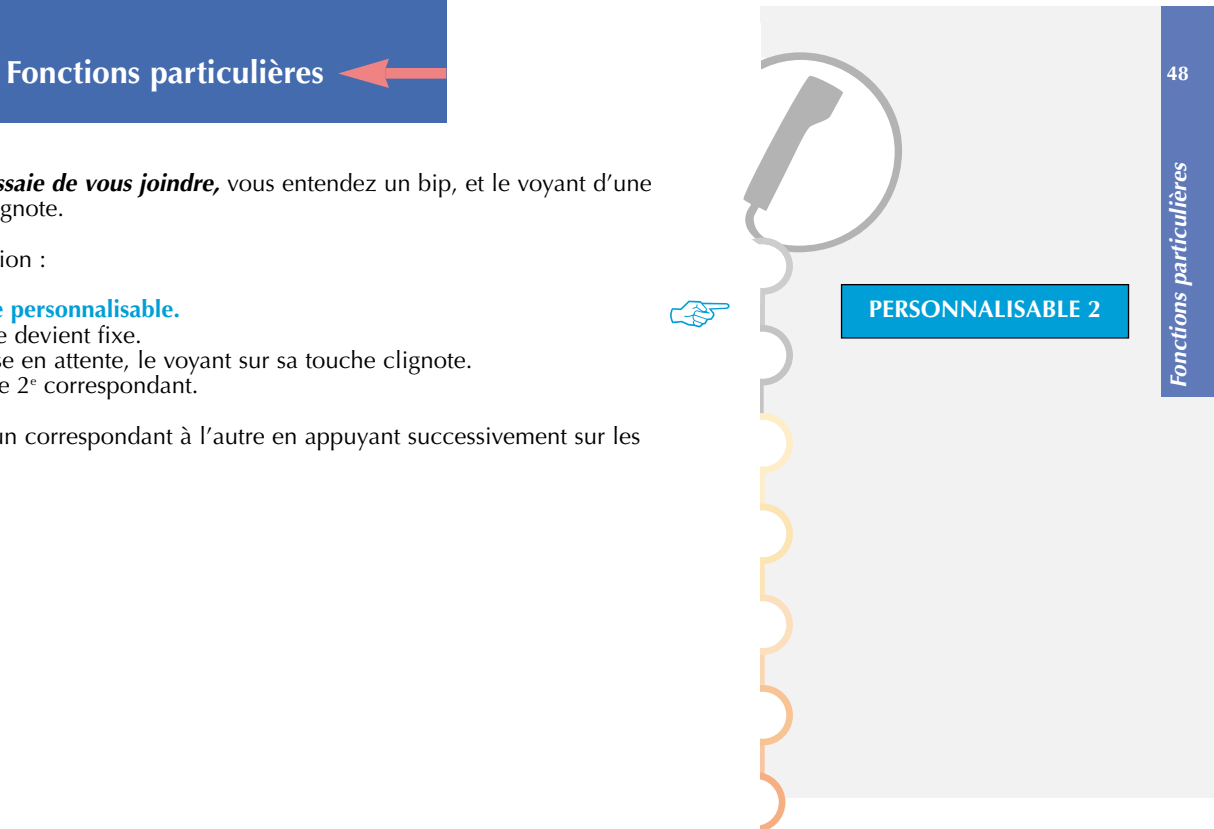

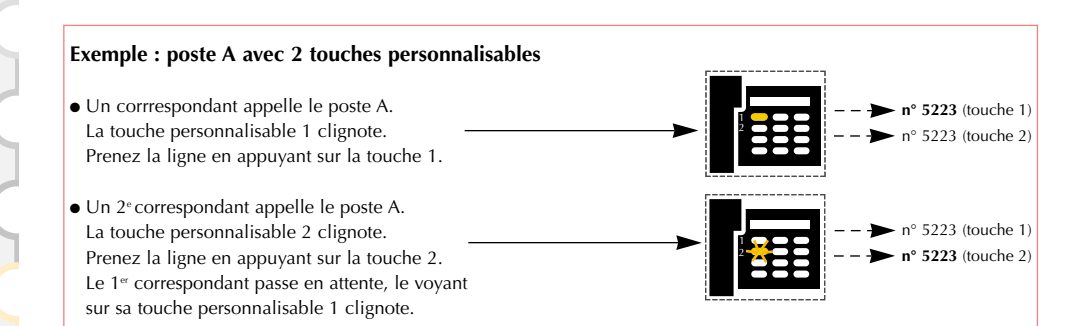

#### **Remarque:**

Un poste en multitouche est visualisé libre tant qu'il y a au moins une position de disponible, c'est-à-dire une touche personnalisable libre.

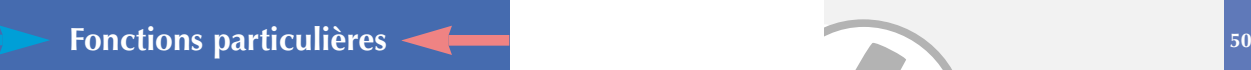

#### **8.3. LA FONCTION MULTILIGNE**

Un poste utilisé en multiligne possède plusieurs n<sup>os</sup> d'annuaire. Chaque n° d'annuaire est matérialisé par une touche et son voyant associé.

Cette fonction est principalement utilisée pour programmer sur un même poste :

- •un numéro "normal", celui que vous communiquez à tout le monde,
- • et un numéro "privé", numéro "rouge", communiqué uniquement à certaines personnes : il peut servir de numéro de secours.

## *Exemples :*

Pour un Directeur : n° privé non filtré et

<sup>n</sup>° filtré par sa Secrétaire.

Pour une Secrétaire : n° privé pour ses propres appels et <sup>n</sup>° destiné à recevoir les appels filtrés de son Directeur.

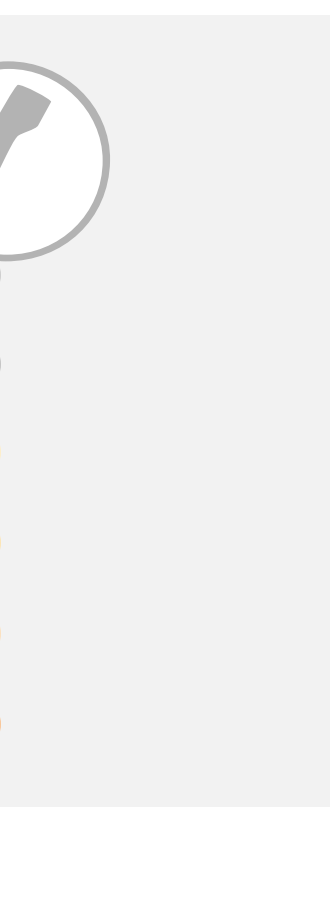

*Fonctions particulières*

Fonctions particulières

## **Procédure**

*Lorsqu'un appel arrive sur votre poste,* le voyant correspondant à votre n° d'appel courant clignote.

Pour prendre la communication :

**Appuyez sur la touche personnalisable correspondante** Le voyant devient fixe.

*Lorsqu'un autre correspondant essaie de vous joindre, et qu'il a votre 2e numéro,* le voyant correspondant à votre numéro d'appel de "secours" clignote.

Pour prendre la communication :

m. **Appuyez sur la touche personnalisable correspondante** Le voyant de cette touche devient fixe. Le  $1<sup>er</sup>$  correspondant est passé en attente. Vous êtes en ligne avec le 2<sup>e</sup> correspondant.

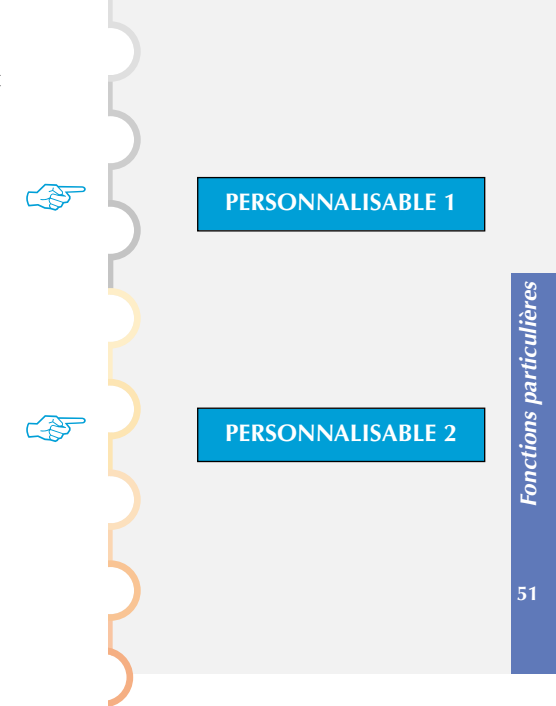

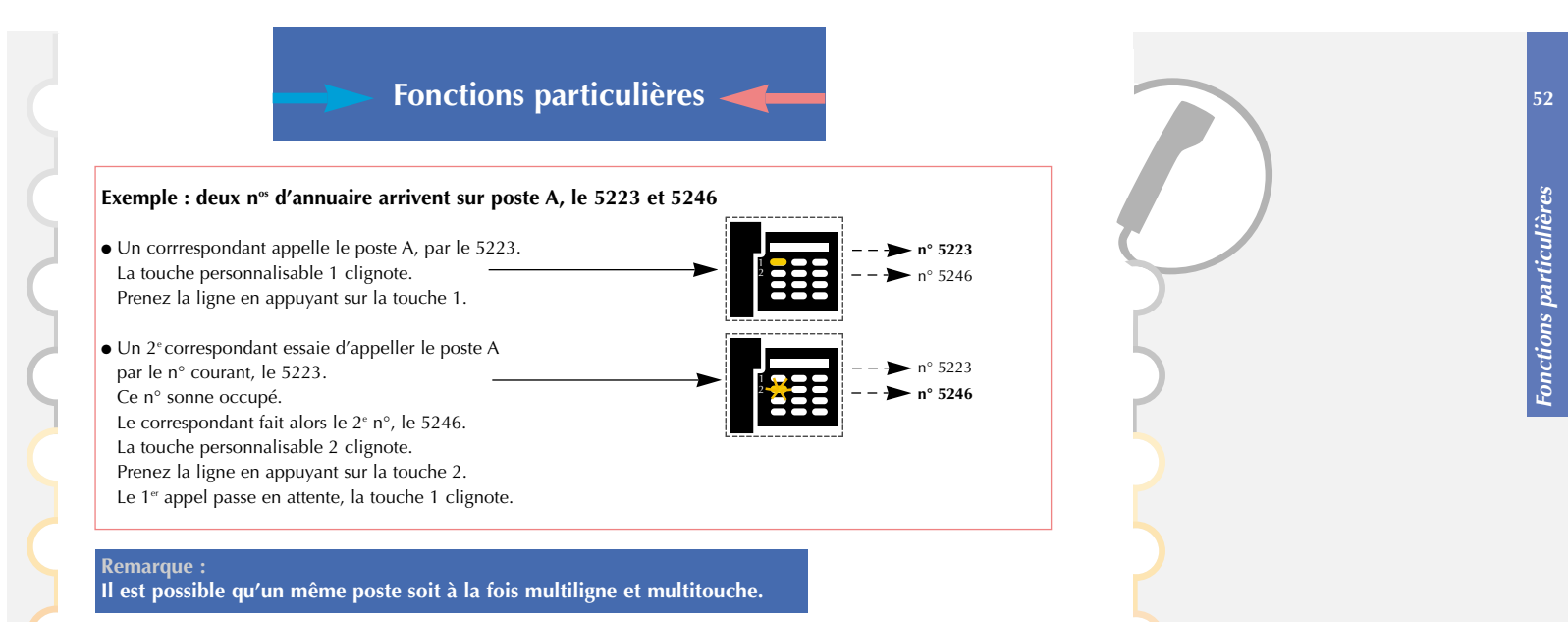

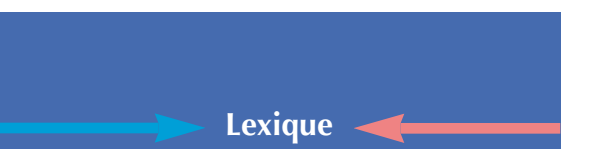

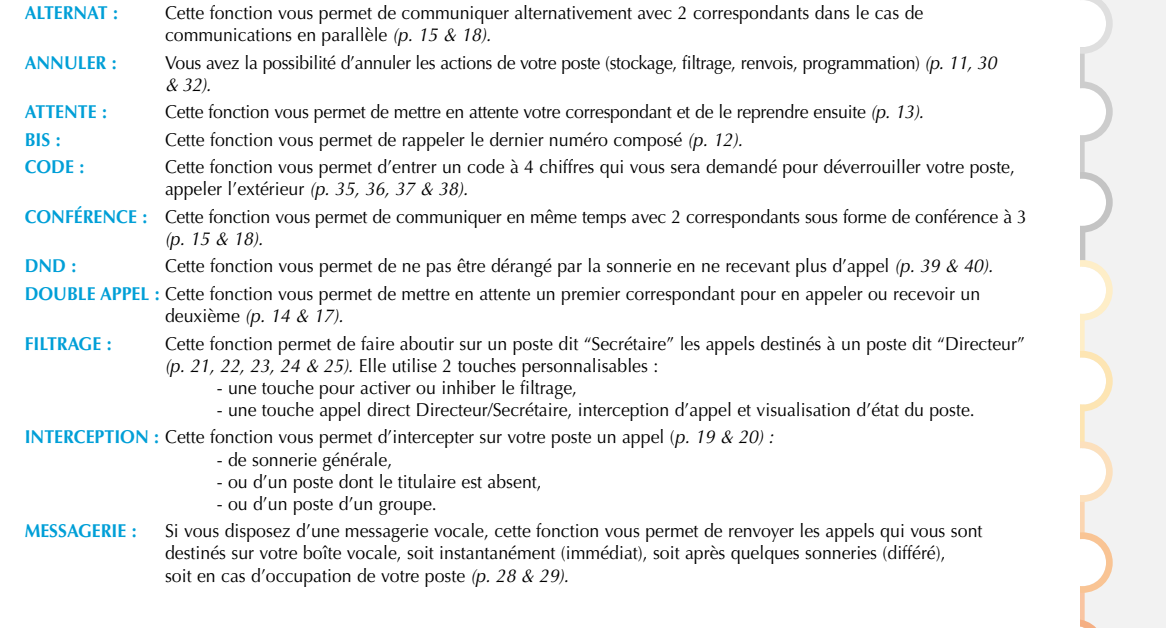

*Lexique*

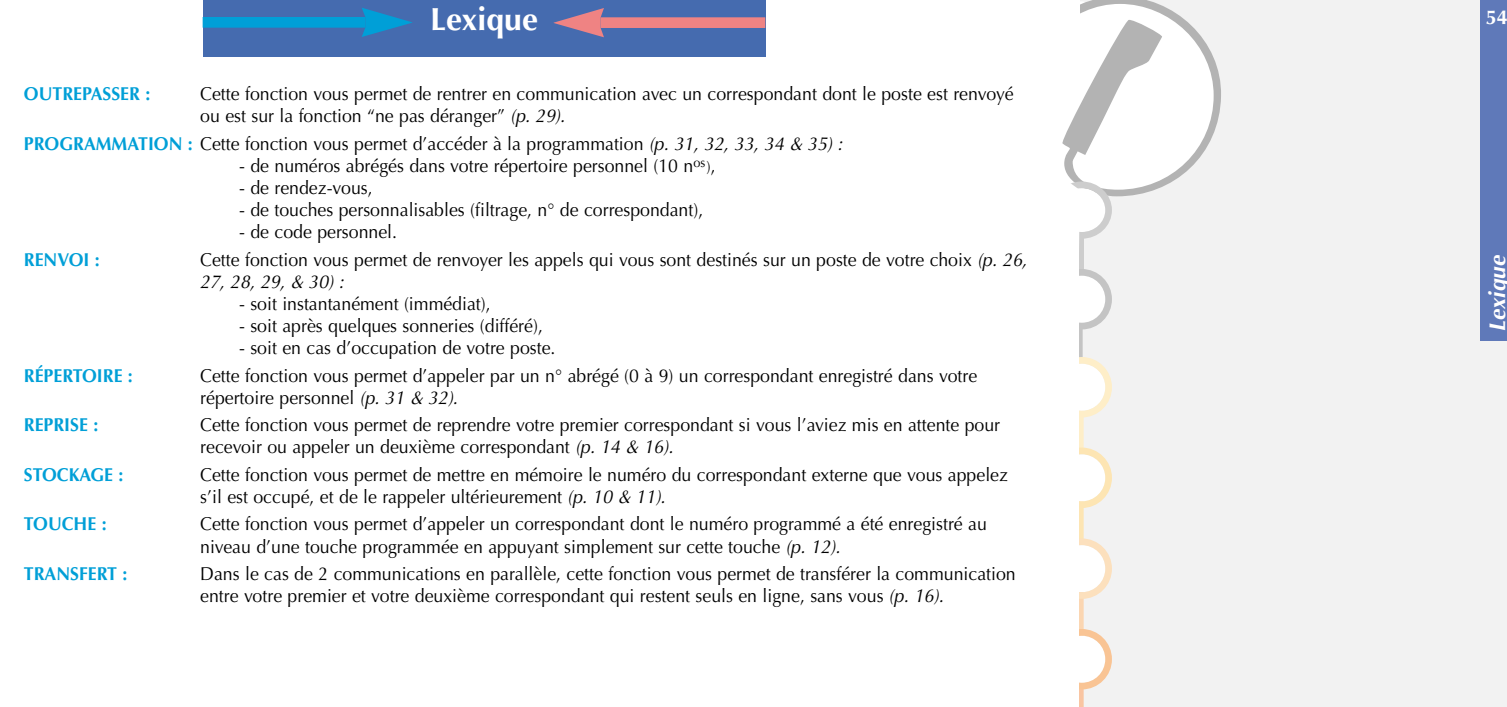

*Lexique*

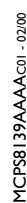

Matra Nortel Communications<br>B.P. 26 - 78392 Bois d'Arcy Cedex - France<br>B.P. 26 - 78392 Bois d'Arcy Cedex - France<br>Tél. : +33 (0)1 34 60 70 00 - http://www.MatraNortel.com